# lilv 4  $\blacklozenge$

Прибор состоит из двух частей:

• клавиатуры IWK, выпускаемой в трех видах (см. ниже и параграф Модели)\*.

• силового модуля IWP.

Клавиатура IWK присоединяется к силовому модулю IWP соединителем последовательной шины «**КОРОТКОЙ ДИСТАНЦИИ**» или «**ДЛИННОЙ ДИСТАНЦИИ**».

**\*Имеется два вида клавиатуры IWK: функциональность и подключение стандартной 6-ти кнопочной клавиатуры показаны ниже. Для этого и любого другого типа клавиатуры обращайтесь к прилагаемой инструкции.** 

**Стандартная 6-ти кнопочная клавиатура IWK – это открытая клавиатура (поставляется как открытая плата без шелкотрафаретной печати и пластика) для включения/вмонтирования в специальное устройство/контейнер в зависимости от пожеланий производителя. Альтернативой является пример пластиковой крышки с:** 

- **6 кнопками (4 «первичных» и 2 «вторичных» или «функциональных»**
- **10 светодиодами (4 дисплейных и 6 кнопочных)**

## **МОДЕЛИ**

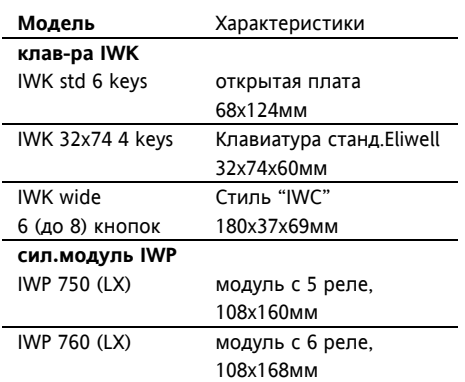

# **IWP 750-760 (LX)**

# **ЭЛЕКТРОННЫЕ РЕГУЛЯТОРЫ ДЛЯ «ВЕНТИЛИРУЕМЫХ» ХОЛОДИЛЬНЫХ АГРЕГАТОВ**

**ИНТЕРФЕЙС ПОЛЬЗОВАТЕЛЯ (приведены изображения для всех**

**видов, описание дается только для модели с открытой платой с 6** 

**кнопками).**

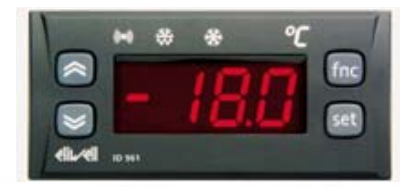

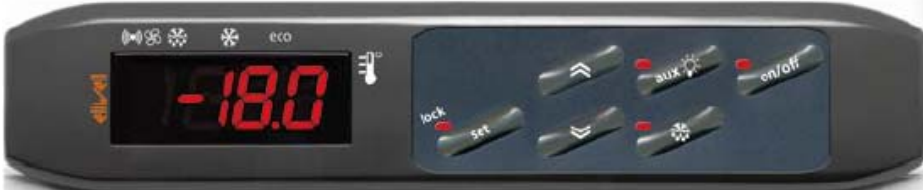

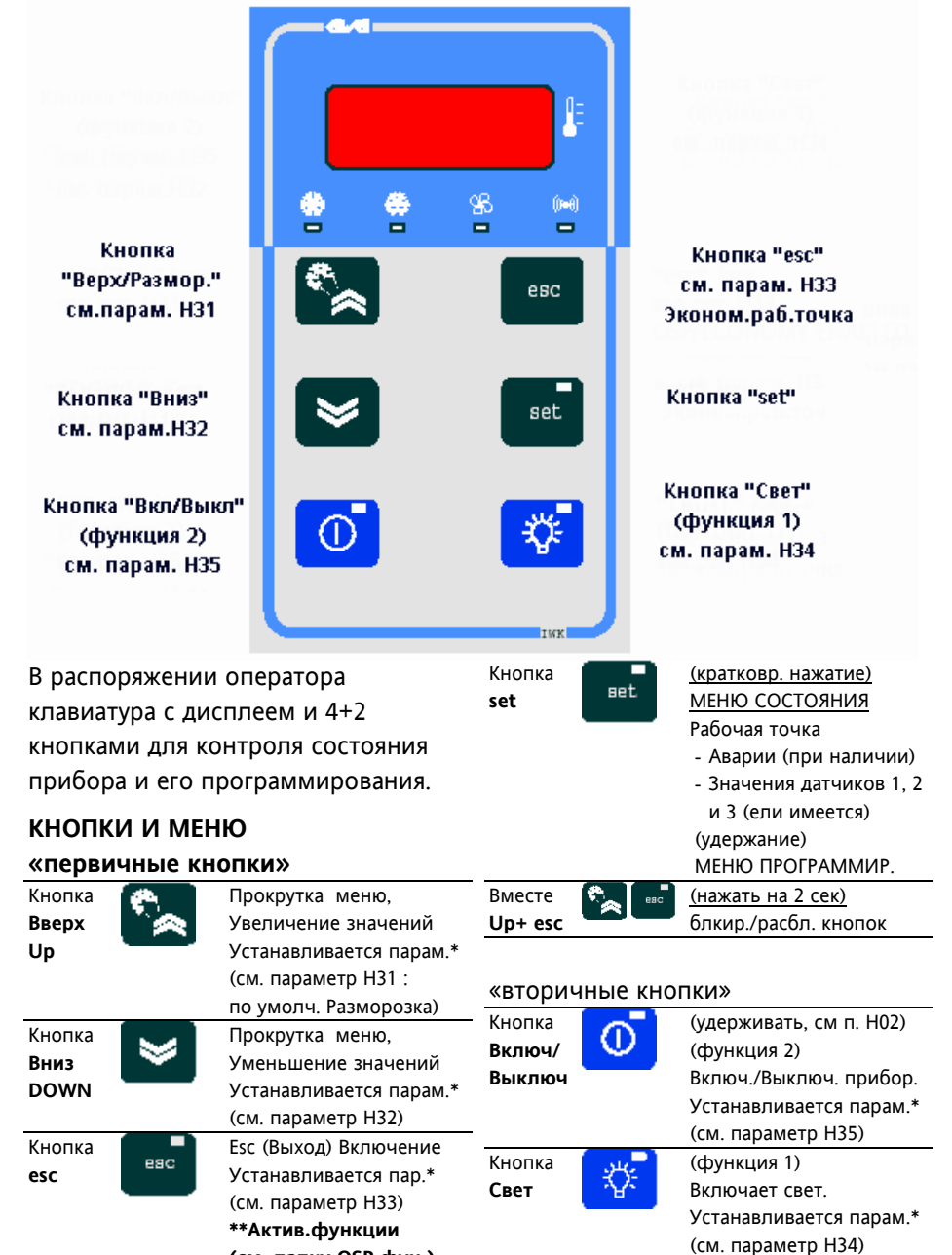

**(см. папку OSP фун.)**

#### \*ЗАМЕЧАНИЯ:

а) «Первичные кнопки программируются пар. H31…H33 (см) В стандартной конфигурации по умолчанию установлено:

- **Вверх;** пар. H31=1 ручная разморозка
- **Вниз;** пар. H32=0 функция не установлена
- **esc;** пар. H33=3 экономичная рабочая точка
- **set;** функция не может быть задана

б) «Вторичные» или «функциональные» кнопки программируются пар. **H34…H35** (см) В стандартной конфигурации по умолчанию установлено:

- **Свет;** пар. **H34=6** вкл. свет
- **Включ/ Выключ;** пар. **H35=7** Вкл./Выкл. прибора (так называемый режим ожидания).

#### **СВЕТОДИОДЫ**

#### **Светодиоды «Дисплейные»**

Дисплей красного цвета; дисплейные светодиоды (слева направо) зеленые (3) и красный (Аварийный).

#### Светодиод **Компрессора (зеленый)**

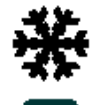

компрессоре; • Мигает при задержке, защите или блокировке

• Горит при включенном

#### Светодиод **Разморозки (зеленый)** • Горит при разморозке;

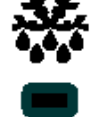

• Мигает при ручном включении или цифровым входом

#### Светодиод **Вентилятора (зеленый)**

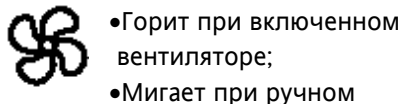

вентиляторе; • Мигает при ручном форсировании или цифровым входом **(функция %RH – снижения влажности при H11=13)** 

Аварийный Светодиод **(красный)** • Горит при наличии Аварии; • Мигает после выключения зуммера.

# **Светодиоды «Кнопочные» 3 светодиода связаны с 3-мя кнопками "set", "вкл-выкл" и "Свет" образца клавиатуры.**  Светодиод "**set**" **(желтый)**

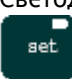

• Горит при программировании параметров 2-го уровня; • Мигает после перехода на

#### экономичный режим. Светодиод "**вкл-выкл**" **(желтый)**

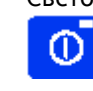

• Горит на "выключенном приборе" (в режиме ожидания);

• Погашен на включенном приборе.

# Светодиод "**Свет**" **(зеленый)**

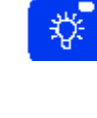

• Горит при открытом выходе (**%RH/Свет** в зависимости от модели и/или установок по умолчанию); **Горит также при открытом выходе от цифрового входа.**

**Замечание:** Светодиоды погашены при во всех других случаях кроме описанных.

## **ЗАПУСК**

При запуске прибор тестирует лампы; в течении нескольких секунд дисплей и светодиоды мигают (888) для проверки их целостности и правильной работы.

## **БЛОКИРОВКА КЛАВИАТУРЫ IWK**

Нажмите кнопки "**Вверх**" и "**esc**" одновременно на 2 секунды для блокировки клавиатуры; Повторите для разблокирования. Клавиатура может также блокироваться параметром (см. параметр **LOC**). Имеется возможность отключения клавиатуры программированием параметра "**Loc**" (см. папку "**diS**"). Замечание: При заблокированной клавиатуре Вы можете войти в меню программирования нажатием кнопки "**set**". Сохраняется и возможность просмотра рабочей точки.

#### **РУЧНАЯ РАЗМОРОЗКА**

Для ручного запуска цикла разморозки нажмите кнопку "**Вверх/Размор**." (если сконфигурирована) на **H02** секунд. При отсутствии условий разморозки (например, температура испарителя выше температуры окончания разморозки) или параметр **OdO=0**  дисплей мигнет три раза информируя, что функция не будет выполнена.

#### **ДОСТУП И ИСПОЛЬЗОВАНИЕ МЕНЮ**

Прибор имеет два основных меню: «Состояние установки» и «Программирование». Ресурсы распределены в меню, доступ к которому осуществляется: • кратковременным нажатием **set**

- (меню **Состояние установки**) или • удержанием **set** не менее 5 секунд
- (меню **Программирование**) или • удержанием одновременно кнопок **Вверх** и **Вниз** не менее 3 секунд (меню **Программирование**

**локальной клавиатуры**)

Для просмотра содержимого папок открытого уровня кратковременно нажмите **set.** Теперь у Вас есть возможность просматривать содержимое каждой из папок, изменять его или использовать функции. Если клавиатура не используется в течение 15 секунд (задержка) или если Вы нажмете **esc** ,то последнее значение дисплея будет сохранено и дисплей перейдет к предыдущему состоянию.

# **МЕНЮ СОСТОЯНИЯ УСТАНОВКИ (см. Диаграмму меню Состояния Установки)**

Для входа в меню **Состояние Установки** кратковременно нажмите **set**. Если нет Аварий, появится метка **SEt**. Используя кнопки **Вверх** и **Вниз** можно пролистать остальные папки меню:

- AL: папка Аварий (при наличии Аварий за исключением повреждения или ошибки датчика); • SEt: апка рабочей точки;
- rtc: папка часов реального времени;
- $\bullet$ Pb1: папка латчика 1:
- Pb2: папка датчика 2;
- Pb3: папка датчика 3 (если имеется).

**Установка Рабочей точки** Войдите в меню **Состояния Установки** кратковременным нажатием **set**. Появится метка **SEt**. Для просмотра значения рабочей точки нажмите **set** еще раз. Значение появится на дисплее. Для изменения Рабочей точки используйте кнопки **Вверх** и **Вниз** с паузой не более 15 секунд. Если установлен параметр **LOC=y** , то изменить Рабочую точку нельзя.

Часы реального времени Нажатием set на метке rtc открывает эту папку и появляется метка d00 (дни). Кнопками Вверх и Вниз установите день. Если Вы не нажимаете кнопки в течении 2 секунд или нажали set, то перейдете к папкам часов (h00) и минут ('00): кнопками Вверх и Вниз устанавливаете часы и минуты соответственно. Если клавиатура не используется в течение 15 секунд (задержка) или если Вы нажмете **esc** ,то дисплей перейдет к предыдущему состоянию. **Замечание 1: Всегда подтверждайте нажатием set установленные значения часов/минут/дней для сохранения. Замечание 2: Подразумевается, что первый день d00 – это**

**воскресенье.** 

#### **Включение Аварии**

При возникновении аварийных условий в меню **Состояние Установки** появляется папка **AL** (см. раздел **Диагностика**)

#### **Индикация датчиков**

Нажатием **set** на соответствующей папке можно просмотреть значение, считываемое каждым из датчиков.

# **МЕНЮ ПРОГРАМИРОВАНИЯ (см. Диаграмму меню Программирования) 1) Параметры 1-го уровня.**

Для входа в меню

**Программирование** удерживайте **set** не менее 5 секунд. Если задан, то для доступа будет затребован ПАРОЛЬ 1-го уровня (см. пар. **PA1**) и (если пароль верен) появится метка первой папки. Если же пароль неверен, на дисплее вновь появится метка **PA1**. Для просмотра других папок используйте кнопки **Вверх** и **Вниз**; **папки включают только параметры 1-го уровня. Замечание: Параметры 2-го уровня на этом шаге невидимы, даже если они не защищены паролем.** 

**2) Параметры 2-го уровня.** В меню Программирование войдите в папку **CnF** и перейдите на параметр с меткой **PA2**. Кратковременно нажав **set** Вы получите доступ к параметрам 2-го уровня и появится метка первой папки.

Параметры второго уровня могут быть защищены вторым паролем (см. пар. **PA2** в папке **diS**, не путайте с меткой **PA2** в папке **CnF**). Если пароль задан, то параметры второго уровня скрыты и для доступа к ним в папке **CnF** будет затребован ПАРОЛЬ второго уровня и (если он введен правильно) затем появится первая папка меню

# **Программирования**.

## **Замечание: С этого момента Вы будете видеть исключительно параметры 2-го уровня.**

Параметры 1-го уровня при этом НЕ видимы; для их просмотра необходимо выйти из меню **Программирования** и повторить шаг 1).

Для открытия папки нажмите set. Появится метка первого видимого параметра. Для пролистывания других параметров используйте кнопки Вверх и Вниз; для изменения параметра кратковременно нажмите set, затем установите требуемое значение используя кнопки Вверх и Вниз и подтвердите его нажатием set. Перейдите к следующему параметру.

#### **3) «Карта легкого программирования»**

В папке **CnF** на 2-м уровне имеется параметр **H60** ( называемый «Параметром выбора карты» или «Номером вектора») который позволяет программировать один из (от 1 до 6) предустановленных наборов в зависимости от требуемого типа системы. Организуется список «**Общих**» параметров и список «**Характерных**» параметров системы. В зависимости от значения **H60** определяется «**вектор**» «**Характерных**» параметров, который может быть изменен оператором подобно любому другому параметру. В любой момент имеется возможность перепрограммирования контроллера на другой набор «**Характерных**» параметров простым изменением «**вектора**».

## **ЗАМЕЧАНИЕ:** СТРОГО

рекомендуется выключать и включать прибор заново после каждого изменения параметров для предотвращения нарушения конфигурации и/или временных сбоев.

# **МЕНЮ ПРОГРАММИРОВАНИЯ ЛОКАЛЬНОЙ КЛАВИАТУРЫ**

Для входа в меню программирования локальной клавиатуры удерживайте одновременно кнопки **Вверх** и Вниз не менее 3 секунд. Если задан, то будет затребован ПАРОЛЬ доступа (см. пар. РАЗ) и (если он верен) затем появится метка PLO (Локальные параметры), которая представляет папку параметров локальной клавиатуры (см. таблицу параметров локальной клавиатуры). При неверном пароле на дисплее вновь появится метка РАЗ. Замечание: Папка может быть НЕ видимой: В этом случае Вы НЕ **МОЖЕТЕ войти в меню** 

# программирования локальной клавиатуры.

Для открытия папки нажмите set. Появится метка первого видимого параметра. Для пролистывания параметров используйте кнопки Вверх и Вниз; для их изменения кратковременно нажмите set. затем кнопками Вверх и Вниз установите желаемое значение и подтвердите его нажатием set. Перейдите к следующему параметру.

## ПАПКА ФУНКЦИЙ FnC.

В папке FnC (последняя папка в меню Программирование уровня 1) доступны приведенные ниже функции, которые активизируются нажатием set. При выключении прибора метки функций перейдут к значениям, определяемым по умолчанию.

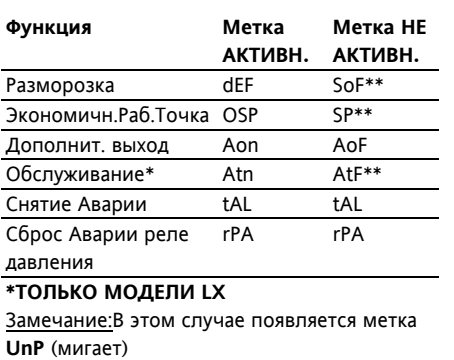

\*\* по умолчанию

# ПАРОЛЬ

#### 1) МЕНЮ ПРОГРАММИРОВАНИЯ

Пароли РА1 и РА2 открывают доступ к параметрам 1-го и 2-го **VDOBHeЙ СООТВЕТСТВЕННО. В** стандартной конфигурации пароли не заданы. Для их активизации и задания им желаемых значений (>0) войлите в меню

Программирование в папку diS. Если пароли заданы, то они будут затребованы:

- РА1 при входе в меню Программирование (см. раздел «Меню Программирования»);
- РА2 в папке Cnf параметров 1-го **VDOBHЯ.**

#### 1) ЛОКАЛЬНАЯ КЛАВИАТУРА

Пароль РАЗ открывает доступ к параметрам локальной клавиатуры. В стандартной конфигурации он не установлен. Для его активизации и задания ему желаемого значения (>0) войдите в меню

Программирование в папку PLO. Если пароль задан, то он будет затребован:

РАЗ при входе в меню Программирования локальной клавиатуры.

# ИСПОЛЬЗОВАНИЕ КАРТОЧКИ **КОПИРОВАНИЯ**

Карточка копирования Copy Card подключаемый аксессуар. K последовательному TTL порту для выпопнения быстрого программирования параметров прибора (загрузки и выгрузки карты параметров). Операция выполняется следующим образом:

Форматирование / Format

Команда позволяет форматировать карточку, ее необходимо выполнять перед первым использованием или для использования с другой моделью прибора.

Внимание: если прибор уже был запрограммирован, все введенные данные будут уничтожены при использовании параметра Fr. Эту операцию отменить нельзя.

#### Выгрузка / Upload

Операция выгрузки параметров из прибора в карточку.

Загрузка / Download

Операция загрузки параметров из карточки в прибор.

## ЗАМЕЧАНИЕ:

- Выгрузка / Upload: Прибор → Карточка копир.
- Загрузка / Download

Карточка копир.  $\rightarrow$  Прибор Доступ к этим функциям осуществляется через папку с меткой **FPr** и выбираются соответственно команде UL, DL и Fr: для подтверждения команды необходимо нажать set. В случае успешного выполнения команды индицируется у, в обратном случае, при ошибке - **n.** 

## Загрузка «перезапуском» (выключением прибора).

Подсоедините Copy Card к

выключенному прибору (не под напряжением). После включения прибора параметры будут загружены с карточки в прибор; после тестирования прибора в течение примерно через 5 секунд на дисплее появится:

**dLY** если копирование успешно; **DLn** в обратном случае.

#### ЗАМЕЧАНИЕ:

•После такой операции загрузки прибор сразу же начинает работать с новым набором параметров.

#### ДИСТАНЦИОННОГО **СИСТЕМА ОБСЛУЖИВАНИЯ**

(ТОЛЬКО LX МОДЕЛИ)

Подсоединение  $\mathbf{r}$ системе дистанционного обслуживания **Televis может быть осуществлено:** 

•через последовательный TTL порт (см. схему подключения. TTL порт)

 $\mathbf{B}$ этом случае лолжен использоваться интерфейсный модуль TTL-RS485 BUS ADAPTER.

•через порт шины RS 485 (см.  $1 - 2 - 3$ терминалы на схеме подключения)

R ЭТОМ случае используется встроенный модуль (TTL-RS 485 конвертер), который заказывается как опция.

Для конфигурирования прибора под работу в системе необходимо войти в папку Add (имеется только в моделях LX) и задать параметры **dEA и FAA**.

# **ФУНКЦИИ**

#### **LINK**

Функция **Link** позволяет соединить несколько баз IWP и несколько клавиатур IWK, до 10-ми приборов (1 **Мастер** и 4 **Слэйва** баз IWP и клавиатуры IWK **1для Мастера** и 4 **для Слэйвов**) в сеть.

Последовательное соединение между приборами реализуется с помощью последовательной шины с напряжением (КОРОТКИЕ ДИСТАНЦИИ) или с использованием оптически изолированой шины RS 485 (ДЛИННЫЕ ДИСТАНЦИИ). **ЗАМЕЧАНИЕ: Для соединений на КОРОТКИЕ ДИСТАНЦИИ расстояние между ближними модулями не должно превышать 10м, а расстояние между крайними модулями не может быть больше 50м.** 

## **ОПРЕДЕЛЕНИЕ МАСТЕРА-СЛЭЙВА-ЭХО И СЕТЕВЫЕ КОМАНДЫ 1) База IWP**

#### • **База МАСТЕР**

Это прибор, который управляет сетью рассылая команды Слэйвам. Мастер выбирается параметром L00 (значение 0 определяет Мастер). Только база Мастер – это прибор, который по умолчанию может: Активизировать на всех Слэйвах: **а)** Вкл./Выкл. света;

**б)** сброс Аварии (зуммера) **в)** включение дополнительной рабочей точки (экономичной); **г)** переход в режим ожидания (Вкл./Выкл.);

**д)** включение дополнительного реле.

Дополнительно Мастер: **1)** Синхронизирует все Слэйвы и Эхо с собственным дисплеем;

**2)** Синхронизирует разморозку (последовательно или параллельно);

**3)** Синхронизирует компрессора (введением задержки от предыдущего, см. пар. **don**); **4)** Включает общий датчик 1 (датчик термостата), в этом случае термостатирование общее, датчик Мастера используется всеми Слэйвами для регулирования.

#### • **База СЛЭЙВ**

Прибор(ы) снабжены собственным управлением но выполняют и команды, выдаваемые Мастером (пар. **L00…L09**).

Слэйв база в соответствии с параметрами также может выполнять:

**а)** Вкл./Выкл. света;

**б)** сброс Аварии (зуммера) **в)** включение дополнительной рабочей точки (экономичной); **г)** переход в режим ожидания (Вкл./Выкл.).

Кроме того, в зависимости от параметров **L00…L09** Слэйв может становиться зависимым или независимым от Мастера в отношении пунктов а)-г); в отношении разморозки и общего датчика в зависимости от параметра **L09** Слэйв либо использует общий датчик Мастера, либо свой собственный, в первом случае собственный датчик на Слэйве может не устанавливаться.

# **2) Клавиатура IWK**

#### • **Клавиатура Мастера**

Клавиатура присоединяется к сети с функциями конфигурирования и контроля состояния Мастера. Любая клавиатура может быть сконфигурирована для управления как Слэйвом так и Мастером. • **Клавиатура Слэйва**

Клавиатура присоединяется к сети с функциями конфигурирования и контроля состояния Слэйва. Любая клавиатура может быть сконфигурирована для управления

как Слэйвом так и Мастером (парам. L00…L09).

# • **Клавиатура Эхо**

Клавиатура присоединяется к сети исключительно с функцией

просмотра значений соответствующей базы (является простым повторителем и не имеет ресурсов ввода/вывода). **ЗАМЕЧАНИЕ:** несколько Эхо

приборов могут быть присоединены к одному Мастеру или Слэйву.

#### **Разморозка в сети LINK**

Основным свойством сети **LINC** является управление разморозкой: Мастер посылает команду разморозки, которая может исполняться синхронно (одновременно) (**1**) или последовательно (разморозка за разморозкой) **(2)** со стандартной защитой или задержкой (параметр **L03**).

#### **(1) Синхронная разморозка.**

Синхронизация разморозки имеет отношение лишь к самому циклу разморозки; удаление капель не рассматривается как и другие функции, следующие за циклом разморозки. Таким образом Мастер просто посылает команду начала разморозки или возврата к терморегулированию без воздействия на защитные задержки каждого из устройств. Когда Слэйвы ожидают от мастера разрешения на термостатирование, даже если разморозка уже завершена, светодиод разморозки мигает. ЗАМЕЧАНИЕ: Подключенный к сети Слэйв и запрограммированный на выполнение команд Мастера в отношении разморозки и функций сети не будет выполнять команды выдаваемые самим Слэйвом. Только в случае наличия ошибки "no link"/"нет связи" (ошибка E7) Слэйв будет выполнять разморозку и функции по собственным командам. **(2) Последовательная разморозка** Мастер последовательно выдает команды на разморозку приборам сети. Каждый прибор начинает термостатирование по окончании собственной разморозки (не стекания капель).

Наконец режим разморозки **определяется** параметрами **dty (тип разморозки) и dCt ( способ расчета интервала)**.

#### **ПЕРЕКЛЮЧАТЕЛЬ СВЕТ-ДВЕРЬ**

• включение кнопкой При нажатии кнопки «Свет» дополнительное/световое реле включается (если было выключено или выключается если было включено) (см. парам. **H34**). • включение цифровым входом Цифровой вход можно сконфигурировать как переключатель дополнительный/двери (парам. **H11=3/4**): в этом случае цифровой выход необходимо сконфигурировать как дополнительный (парам. **H21…26=5**). Эта функция, как задано, позволяет включить реле света если оно было выключено и наоборот. Т.е. если цифровой вход замкнут включается реле света (если парам. **dSd=y**) и реле света выключается при разомкнутом цифровом входе. Состояние запоминается для обеспечения правильной работы при пропадании света; кнопка и функция включения света доступны даже когда прибор находится в режиме ожидания (см. парам. **H06**). Кнопка света позволяет выключить реле если парам. **OFL=y**.

# **ОЖИДАНИЕ/ВКЛЮЧ.-ВЫКЛЮЧ. Замечание: Функция ОЖДАНИЕ/ВКЛЮЧ.-ВЫКЛЮЧ. может повторно вызываться кнопкой Включ/Выключ не чаще**

**чем через 2 секунды.**  При включении функции ОЖИДАНИЕ все управление

блокируется и все времена циклов сбрасываются.

Кроме того появляется индикация **OFF**. Статус запоминается и после восстановления питания после пропадания прибор восстанавливает состояние в котором он находился до прерывания питания. После

запуска температурные аварии игнорируются в течении времени, заданном парам. **PAO**.

#### **ФУНКЦИЯ %RH**

Нажатием кнопки «Свет» можно включить функцию %RH (включение режима снижения влажности), если парам. **H34=9** был установлен. Функция %RH также может включаться цифровым входом если парам. **H11=9** был установлен. При включении этого режима вентиляторы работают постоянно. При разморозке вентиляторы управляются в соответствии с параметрами разморозки, в частности во время стекания капель они будут выключены даже если режим %RH включен. ЗАМЕЧАНИЕ: Статус %RH имеет приоритет над другими

параметрами. При прерывании питания или при выключении питания статус %RH будет восстановлен после возобновления питания или повторного включения.

#### **УПРАВЛЕНИЕ НОЧЬ и ДЕНЬ**

Алгоритм управления Ночь и День позволяет устанавливать события и циклы в предустановленное время недели. Вы можете установить время начала события и его продолжительность, а также разрешение на выполнение функций и разморозки (по будням и выходным). Если нажать кнопку **set** при появлении метки **nad** в меню «**Программирование**», появится метка **d0**.

**Внимание: d0=Воскресенье** Кнопками **ВВЕРХ** и **ВНИЗ** установите другой день (**d1…d6**) или **Everyday** (Каждый день). После нажатия **set**  появится параметр **E00**: используйте **ВВЕРХ** и **ВНИЗ** для прокрутки остальных параметров (**E01…E03**). Если Вы не нажимаете кнопки в течении 15 секунд (задержка) или нажмете **fnc** значение дисплея

сохранится и Вы вернетесь к предыдущему дисплею.

#### **РЕЛЕ ОБЩЕГО ДАВЛЕНИЯ**

Алгоритм реле общего давления позволяет диагностировать систему; для него используется цифровой вход (см. парам. **H11-H14=11**). При каждом включении реле давления компрессор выключается, включается светодиод Аварий и индицируется подпапка **nPA** папки Аварий. В этой папке сохраняется число срабатываний реле давления: когда оно достигнет значения заданного параметром **PEn**, папка заменяется меткой **PA** (Авария давления). При размыкании реле давления управление автоматически восстановится с соблюдением всех защит и задержек. Если количество срабатываний за время, задаваемое парам. **PEI** (время счета ошибок давления) превысит значение установленное парам. **PEn** (допустимое количество ошибок давления), контроллер перейдет в Аварийный режим. Этот режим включает:

1 Выключение реле компрессора, вентиляторов и разморозки; 2 Индикацию метки **PA** папки Аварий;

3 Включение Аварийных светодиода и реле, если сконфигурировано). Для выхода из Аварийного режима необходимо выключить прибор и включить его заново или сбросить этот режим с помощью функции **rAP** (сброс аварии давления) из меню функций **Fnc**.

Во время срабатываний реле давления режим подсчета интервала разморозки остается прежним. Если задать **PEn=0**, функция останавливается, Авария сбрасывается, счет обнуляется и не возобновляется.

## **РЕЛЕ НИЗКОГО И ВЫСОКОГО ДАВЛЕНИЯ**

Подобно вышеописанному цифровой вход устанавливается соответствующим образом (см. парам. **H11-H14=9** для реле низкого давления и **H11-H14=10** для реле Высокого давления.). В этих случаях индикация будет **LPA** (Авария Низкого давления) или **HPA** (Авария Высокого давления).

# **КОНТРОЛЬ ПЕРЕГРЕВА (ТЕПЛОВАЯ ЗАЩИТА)**

Аналогично предыдущему устанавливается цифровой вход (см. парам. **H11-H14=12**). В этом случае индикация будет **Prr** и будет мигать светодиод Компрессора.

#### **ДВА КОМПРЕССОРА**

Возможен заказ специальной версии IWP с двумя реле компрессоров (для второго компрессора параметр конфигурации выхода **H2#=10**, где #-номер выхода). По умолчанию в этой версии прибора реле **1** и **3** для 1-го и 2-го компрессоров устанавливаются на 2 л.с.(параметры **H21=1** и **H23=10**). Задержка коммутации реле второго компрессора после первого задается специальным параметром **dsc** в секундах.

## **ДИАГНОСТИКА**

О аварии всегда сигнализирует зуммер (если имеется) и светодиод с иконкой . Аварийные сигналы неисправности датчика 1 (термостатирования), датчика 2 (испарителя) и датчика 3 (дисплея) отображаются как **E1**, **E2** и **E3**  соответственно.

Таблица ошибок датчиков

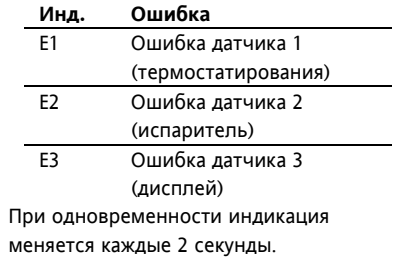

**При наличии ошибки E1 или E2 на Мастере (см. LINK) и развернутой индикации Слэйвы всегда будут отображать дисплей Мастера: для определения аварийного блока обратитесь к аварийным светодиодам каждого из приборов.**

При ошибке датчика 1 (термостата) происходит следующее:

- на дисплее появляется **E1**;

- компрессор переходит в режим, определенный параметрами **Ont** и **Oft** если выбран режим ШИМ цикла или:

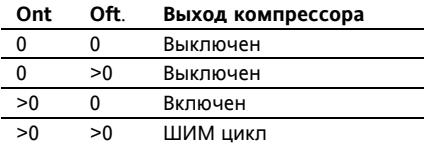

Ошибка датчика 2 (испарителя ) приводит к:

- появлению на дисплее **E2** - прерыванию разморозки. При ошибке датчика 3 (дисплей) появляется индикация **E3**. Другие сигнальные аварии не отображаются на дисплее сразу, но доступны в меню «**Состояние машины**» в папке с меткой **AL**. Задаваемые максимальный и минимальный пределы относятся к датчику камеры (датч.1)и/или датчику дисплея (датч.3). Сигналы аварий по нижнему и верхнему пределам также не отображаются на дисплее, но доступны в меню «**Состояние машины**» в папке **AL** (параметры **AH1** или **AL1**). Аварийные пределы температуры относятся к датчику термостатирования (датч.1) и/или дисплея (датч.3). Пределы задаются параметрами **HAL** (авария верхнего предела), **LAL** (авария нижнего предела) и **PbA** (конфигурация аварии датчиков 1, 3 или обоих). **АВАРИЯ ВЕРХНЕГО И НИЖНЕГО ПРЕДЕЛОВ**.

В случае выполнения аварийных условий и если не активны параметры исключения аварии (см. параметры) загорится соответствующий светодиод и сработает реле, сконфигурированное как

аварийное. Этот вид аварий не оказывает влияния на процесс регулирования. Аварийные пределы могут рассматриваться как абсолютные (по умолчанию), так и относительные (удаленность от рабочей точки) в зависимости от параметра **Att**. . Для относительных пределов (**Att**=1) **HA**L должен быть положительным, а **LAL** – отрицательным. Условия возникновения этих аварий можно посмотреть в папке **AL** с метками **AH1-AL1**.

# **АВАРИЯ ПО ПОРОГУ (датч.3)**

При установке параметра **PbA**=3 авария связывается с датчиком 3. Она относится к специальной порогу (определяемому параметром **SA3**). Кроме того аварии по верхнему и нижнему пределам также генерируются и включают светодиод. Условия этой аварии могут просматриваться в папке **AL** метками **AH3-AL3**. Температурные Аварии датчика 3 обрабатываются со стандартными задержкой и сбросом.

# **АВАРИЯ РАЗМОРОЗКИ**

При прерывании разморозки (вместо остановки разморозки по датчику испарителя) генерируется авария и включается светодиод (см. **dAt=y**). Условие возникновения этой аварии отражается на меткой **Ad2** папки **AL**. Автоматический сброс происходит при начале следующего цикла разморозки. При нажатии любой кнопки индикатор аварии гаснет. Для полного снятия аварии Вам необходимо дождаться следующего цикла разморозки.

# **ВНЕШНЯЯ АВАРИЯ**

Прибор имеет возможность контроля внешней аварии от цифрового входа. При активизации цифрового входа активизируется обслуживание аварий (если запрограммировано) и сохраняется до деактивации цифрового входа.

При этом включается аварийный светодиод и срабатывает реле, сконфигурированное как аварийное, а также выключаются компрессор, разморозка и вентилятор (если задано параметром **EAL**). Условие возникновения этой аварии отражается меткой **EA** папки **AL**. Реле может быть сброшено, но управление останется заблокированным до деактивации цифрового выхода (светодиод будет мигать).

## **АВАРИЯ ОТКРЫТОЙ ДВЕРИ**

При открытии двери в соответствии с задержкой, заданной параметром **tdO**, появится аварийная сигнализация, при этом аварийный светодиод будет мигать. Условие возникновения этой аварии отражается меткой **Opd** папки **AL**.

# **АВАРИЯ СЕТИ LINK**

При нарушении связи Масте/Слэйв/Эхо появляется Авария нарушения связи. Условие возникновения этой аварии отражается меткой **E7** папки **AL**. ЗАМЕЧАНИЕ:

- Ошибка **E7** индицируется через 20 секунд нарушения связи для исключения восприятия в качестве нарушение связи появление кратковременных помех.
- Ошибка **E7** индицируется также при конфликте адресов когда: а) число Слэйвов, заданное на Мастере не соответствует реальному количеству Слэйвов в сети б) Два или более Слэйвов имеют одинаковый адрес.

## **АВАРИЯ РЕЛЕ ДАВЛЕНИЯ**

При выдаче Аварии реле Общего давления в папке **AL** появляется метка **PA**. Прибор необходимо выключить и включить заново прибор (перезапустить) или сбросить Аварию из меню Аварий. Если Авария выдается по реле Низкого (Высокого) давления, то в папке AL появится метка LPA (HPA). После перехода прибора в Аварийный режим необходимо выключить и включить заново прибор (перезапустить) или сбросить Аварию из меню Аварий.

#### Таблица Аварий

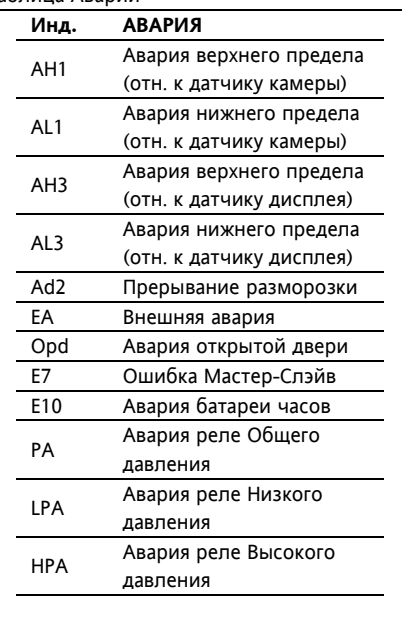

Для прерывания зуммера и выключения аварийного реле нажмите любую кнопку. Светодиод будет мигать.

# **УСТАНОВКА**

Прибор разработан следующим образом:

- Клавиатура IWK, открытая плата;
- Силовой модуль IWP для установки на DIN рейку.

Не устанавливайте прибор во влажных и/или пыльных местах, т.к. прибор разработан для использования средах с обычным или нормальным загрязнением. Обеспечьте доступ воздуха к вентиляционным отверстиям прибора для его охлаждения.

**ЭЛЕКТРИЧЕСКОЕ ПОДКЛЮЧЕНИЕ Внимание! Выполняйте подключения только на выключенной установке.** Прибор снабжен:

• **Силовая база IWP**: клеммами FASTON и винтовыми клеммами для подсоединения кабелей сечением провода до **2.5 мм2** (для силовых подключений только один провод на клемму):

нагрузочная способность клемм указана на этикетке.

• Стандартная 6-ти кнопочная клавиатура IWK: и винтовыми клеммами для подсоединения кабелей сечением провода до **2.5 мм2** (для силовых подключений только один провод на клемму): нагрузочная способность клемм указана на этикетке. Контакты реле свободны от напряжения. Не превышайте максимальный ток реле – в случае применения нагрузки с большей мощностью, используйте соответствующий пускатель. Убедитесь в соответствии номинала питающего напряжения, указанному на приборе. Датчики не полярные и могут удлиняться обычным двухжильным кабелем (замечание: удлинение кабеля оказывает влияние на электромагнитную устойчивость прибора, поэтому необходимо уделять внимание прокладке кабелей). Кабели датчиков, питания и последовательной шины TTL должны быть разнесены с силовыми кабелями.

# **УСЛОВИЯ ЭКСПЛУАТАЦИИ**

**Правила эксплуатации** Для обеспечения безопасной эксплуатации прибор должен быть установлен и использован в соответствии с инструкцией, в частности, при нормальных условиях, части прибора, находящиеся под опасным напряжением, должны быть недоступны. Прибор должен быть адекватно защищен от воздействий воды и пыли, доступ к нему должен осуществляется только с применением специального инструмента (за исключением передней панели). Прибор идеально приспособлен для использования в холодильном оборудовании домашнего и коммерческого применения и был протестирован в соответствии с Европейскими

стандартами безопасности. Прибор классифицирован следующим образом:

• по конструкции: автоматический электронный прибор управления с независимым монтажом

• по характеристикам

автоматического

функционирования: управляющее устройство типа B

• по категории и структуре программного обеспечения: прибор класса A.

**Ограничения эксплуатации**

Запрещается любое отличное от разрешенного применение. Необходимо отметить, что контакты реле функционального типа и могут повреждаться (отказывать), поэтому все защитные устройства, предусмотренные стандартом или подсказанные здравым смыслом должны устанавливаться вне прибора.

# **ОТВЕТСТВЕННОСТЬ И РИСКИ**

Фирма **Invensys Controls Italy S.r.L**. не несет ответственности за ущерб, нанесенный в результате: - монтажа / эксплуатации, отличных от предусмотренных и, в частности, отличных от требований безопасности, предусмотренных нормами и приведенных в настоящем документе;

- применения на щитах, не обеспечивающих соответствующую защиту от электрического удара, воды и пыли после завершения монтажа;

- применения на щитах с доступом к опасным частям без использования инструмента;

- вскрытия и/или внесения изменений в изделие.

# **ТЕХНИЧЕСКИЕ ХАРАКТЕРИСТИКИ БАЗА IWP 750-760 (LX)**

**Корпус**: открытая плата, размер

• IWP 760 (LX): 108x168 мм. • IWP 750 (LX): 108x160 мм.

**Монтаж**: может закрерляться в контейнере, поддерживающем DIN стандарт (устанавливается на DIN рейку).

**Рабочая температура**: –5…55 С **Температура хранения**: –30…85С **Рабочая влажность** : 10…90% RH (без конденсата)

**Влажность хранения**: 10…90% RH (без конденсата)

**Диапазон данных на дисплее**:

–50…110 (NTC) или –50…140 (PTC) °С без десятичной точки (выбирается параметром) на дисплее с 3 1/2 цифрами + знак.

**Аналоговые входа:** три PTC или NTC датчика (уснанавливается парам. H00).

**Цифровые входа:** 4 свободных от напряжения цифровых входа, устанавливаемых параметрами.

**Последовательный порт (**см. таблицу последовательных портов) TTL порт (стандартный 5-ти проводной):

• для соединения с Copy Card • для системы Televis (**только LX**

**модели**).

**Замечание: В этом случае необходимо использовать интерфейсный модуль TTL – RS 485 Bus Adapter 130**  Порт RS 485 для системы Televis

**(только LX модели)** • Последовательный порт для подключения к системе Televis. **Замечание: В этом случае используется опциональный разъем.** 

Последовательный порт для соединений Клавиатура-База. • Последовательный порт под напряжением (Короткой дистанции) имеющий шины **+12В** (только для соединения Клавиатура-База), **GND** (Земля) и **DATA** (Данные) для: а) простого соединения Базы и Клавиатура;

б) соединения нескольких модулей в сеть (до 5-ти модулей)\*\* **Замечания:** 

**1) Модули – это Базы или Клавиатуры.** 

**2) максимальное расстояние должно быть не более: для ближайших модулей 10м, для наиболее удаленных – 50м.** 

• Порт соединения LINK (Длинной дистанции) имеющий шины **GND** (Земля – опциональна для соединений в сеть) **+** и **–** для: а) простого соединения Базы и Клавиатуры\*;

б) соединения нескольких модулей в сеть (до 10-ти модулей)\*\* **Замечания:** 

**1) Модули – это Базы или Клавиатуры.** 

**2) \*в этом случае используются опциональный разъем (вертикальный и под прямым углом) для клавиатуры; 3) \*\* в этом случае используются опциональные разъемы (вертикальный и под прямым углом), где n – число Баз (Внимание! макс. n=5) а m – число клавиатур (Внимание! макс. m=5) (см. примеры сети) 4) максимальное расстояние при простом соединении не должно превышать 2000 м; при**

**соединении в сеть расстояние межу соседними модулями должно быть не более 2000м. Цифровые выходы**:

• IWP 760: 6 выходных реле; • IWP 750: 5 выходных реле конфигурируемые:

ВСЕ МОДЕЛИ

• первый выход (A) 20А SPST 2л.с. 250В~ (или 16А SPST 1л.с. 250В~);

• второй выход (B) 16А SPDT 1л.с. 250В~;

• третий выход (C) 20А SPST 2л.с. 250В~ (или 8(3)А SPST 1/2 л.с. 250В~);

• четвертый выход (D) 8(3)А SPST 1/2 л.с. 250В~;

• пятый выход (E) 16А SPDT 1л.с. 250В~;

#### **(ТОЛЬКО МОДЕЛЬ IWP 760)**

• шестой выход (F) 8(3)А SPST 1/2 л.с. 250В~.

**Диапазон измерений**: -50÷140°С **Точность** не менее 0.5% от шкалы+1 цифра.

**Разрешение** 1или 0,1 °С

**Потребление**: 8ВА.

**Источник питания**: 230В∼/= ±10% 50/60Гц.

Внимание: Сверяйте величину напряжения питания с наклейкой на приборе; по вопросам о нагрузочной способности реле и питающем напряжении обращайтесь в торговые представительства.

# **ТЕХНИЧЕСКИЕ ХАРАКТЕРИСТИКИ СТАНДАРТНАЯ 6-ти КНОПОЧНАЯ КЛАВИАТУРА IWK**

**Защита передней панели**: IP 65. **Корпус**: открытая плата. **Размеры** передняя панель 68x124мм (ширина x высота) **Рабочая температура**: –5…55 С **Температура хранения**: –30…85С **Рабочая влажность** : 10…90% RH (без конденсата) **Влажность хранения**: 10…90% RH (без конденсата) **Диапазон данных на дисплее**: –50…110 (NTC) или –50…140 (PTC) °С без десятичной точки (выбирается параметром) на дисплее с 3 1/2

цифрами + знак. **Диапазон измерений**: -50÷140°С **Точность** не менее 0.5% от шкалы+1 цифра.

**Разрешение** 1или 0,1 °С

**Терминалы последовательного порта:** см. Технические характеристики базы IWP 760; **Потребление:** см. Технические характеристики базы IWP 760; **Источник питания:** от силового модуля IWP 760.

#### **СТАНДАРТЫ**

Устройство соответствует следующим Директивам Европейского Союза:

- EU Directive 89/336/EEC и последующим поправкам и соответствует следующим согласованным стандартам:
- LOW VOLTAGE (НИЗКОЕ НАПРЯЖЕНИЕ): EN60730; при применении
- EMISSION (ИЗЛУЧЕНИЕ): EN50081-1 (EN55022)
- IMMUNITY (БЕЗОПАСНОСТЬ): EN50082-2 (IEC 1000-4-2/3/4/5)

**ЗАМЕЧАНИЕ: Технические спецификации, включенные в этот документ, касающиеся измерения (диапазон, точность, разрешение и т.д.) относятся к прибору в строгом смысле и не затрагивают характеристики аксессуаров, таких как датчики. Это значит, например, что ошибка датчика складывается с ошибкой самого прибора.** 

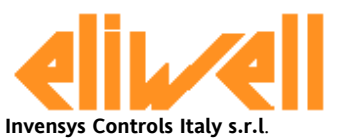

Via dell'Industria, 15 Zona Industriale Paludi 32010 Pieve d'Alpago (BL) ITALY Telephone +39 0437 986111 Facsimilie +39 0437 989066 Internet http:/www.climate-eu.Invensys.com

#### **Московский офис**

Нагатинская ул. 2/2 (3-й этаж) 115230 Москва РОССИЯ тел./факс (095) 1117975 тел./факс (095) 1117829 e-mail:invensys@postgate.ru

#### **Таблица последовательных портов IWK (см. также присоединения клавиатуры) Тип Использо-вание Шины Аксессуары (на клав. IWK)**  Последовательный порт под напряжением (КОРОТКОЙ ДИСТАНЦИИ) Одиночное соединение База-Клавиатура. GND DATA VDD перпендикуляр-ный разъем Последовательный порт с оптоизоляцией ДЛИННОЙ ДИСТАНЦИИ) Одиночное соединение База-Клавиатура. VDD GND + - перпендикуляр-ный разъем

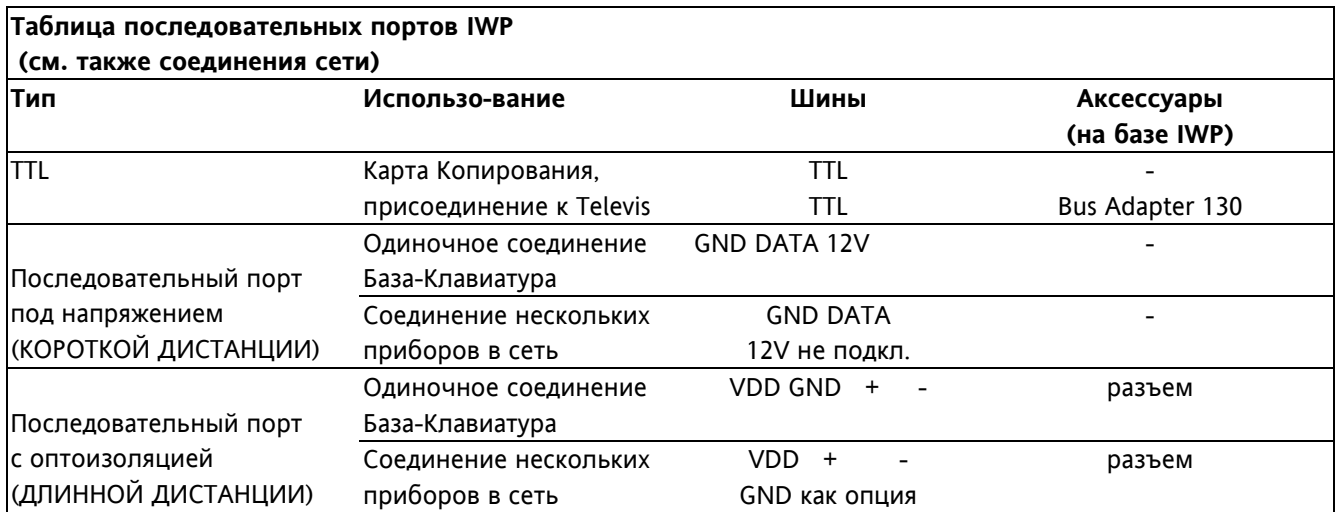

\*\*ЗАМЕЧАНИЕ: На первом уровне показываются только

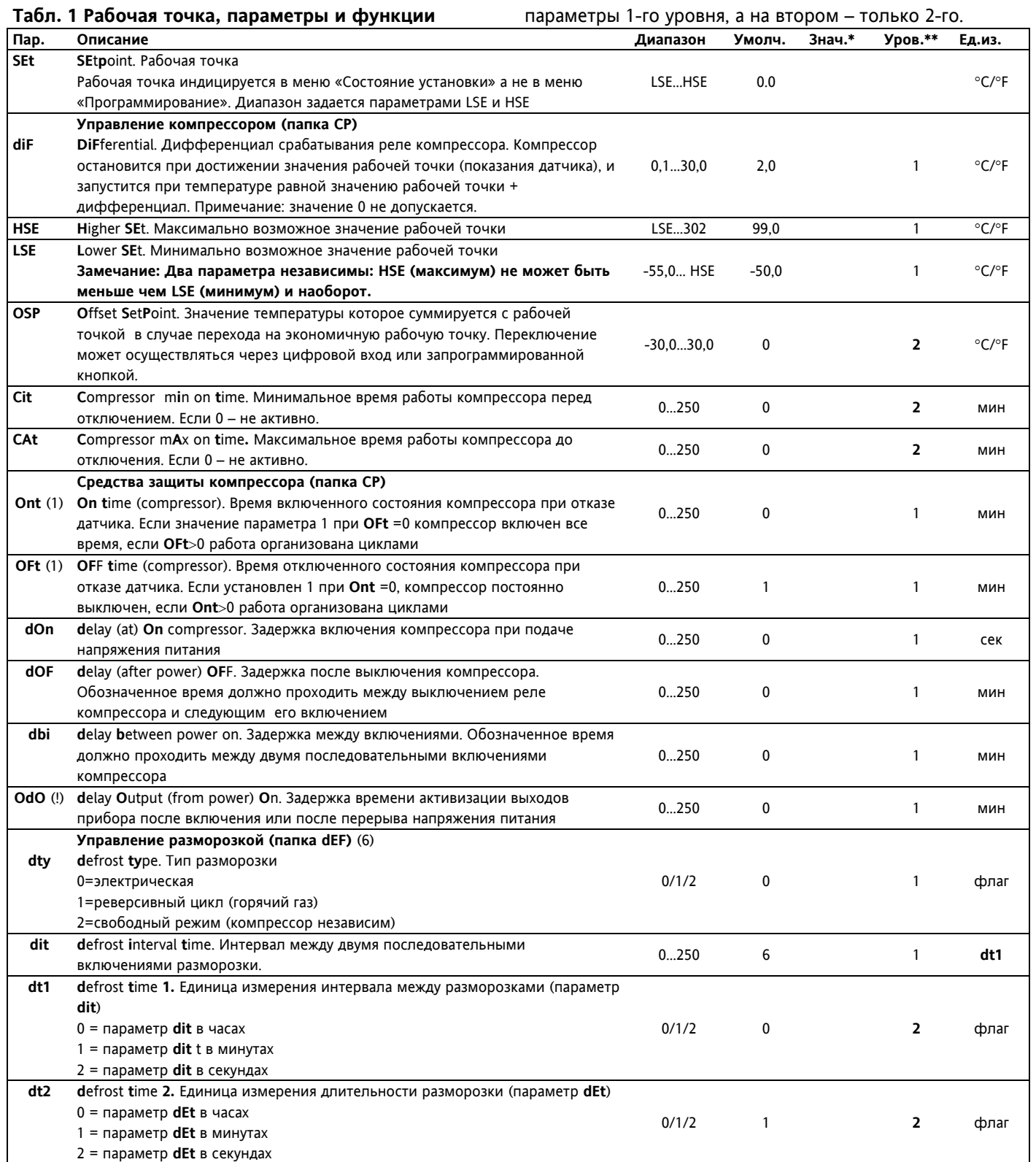

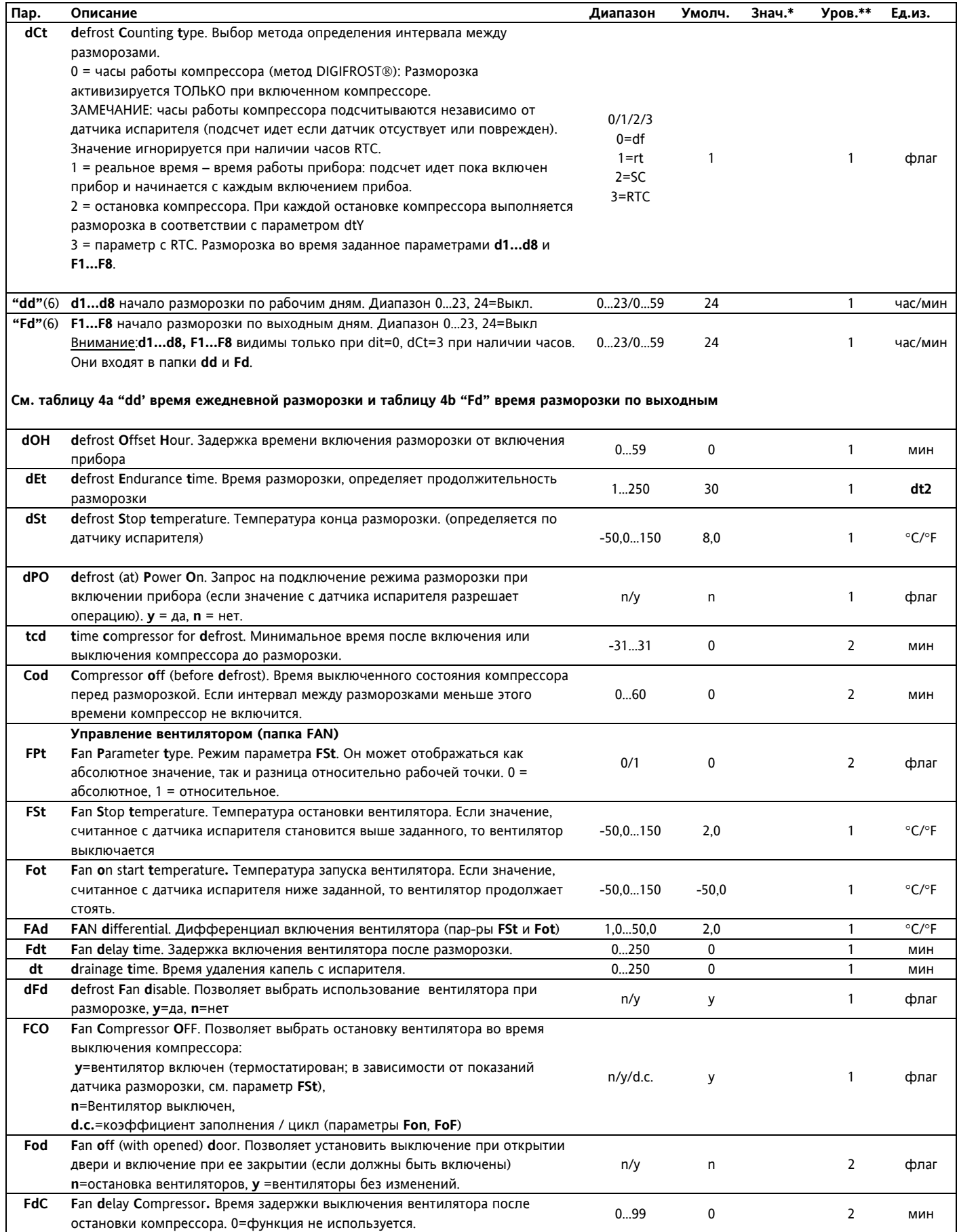

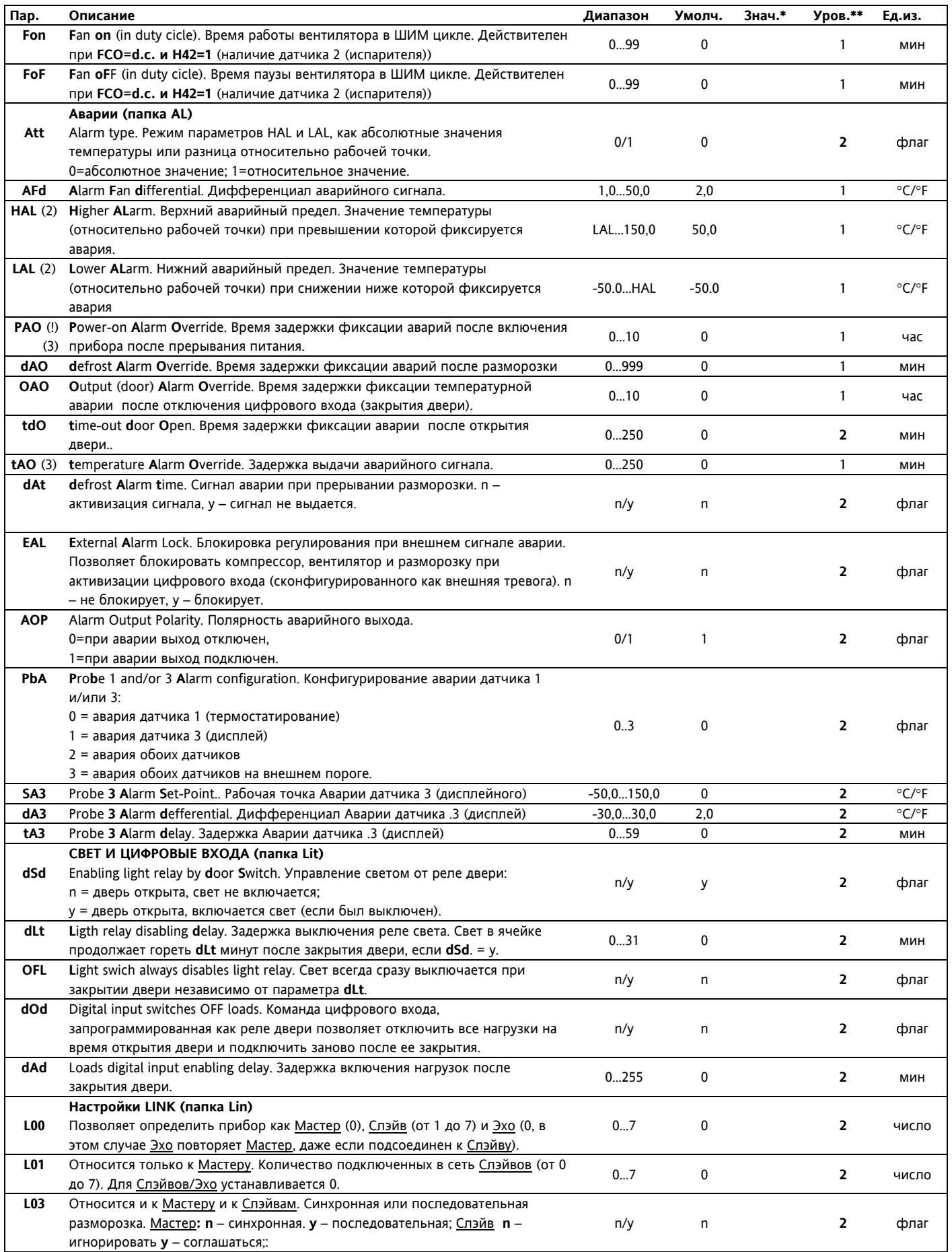

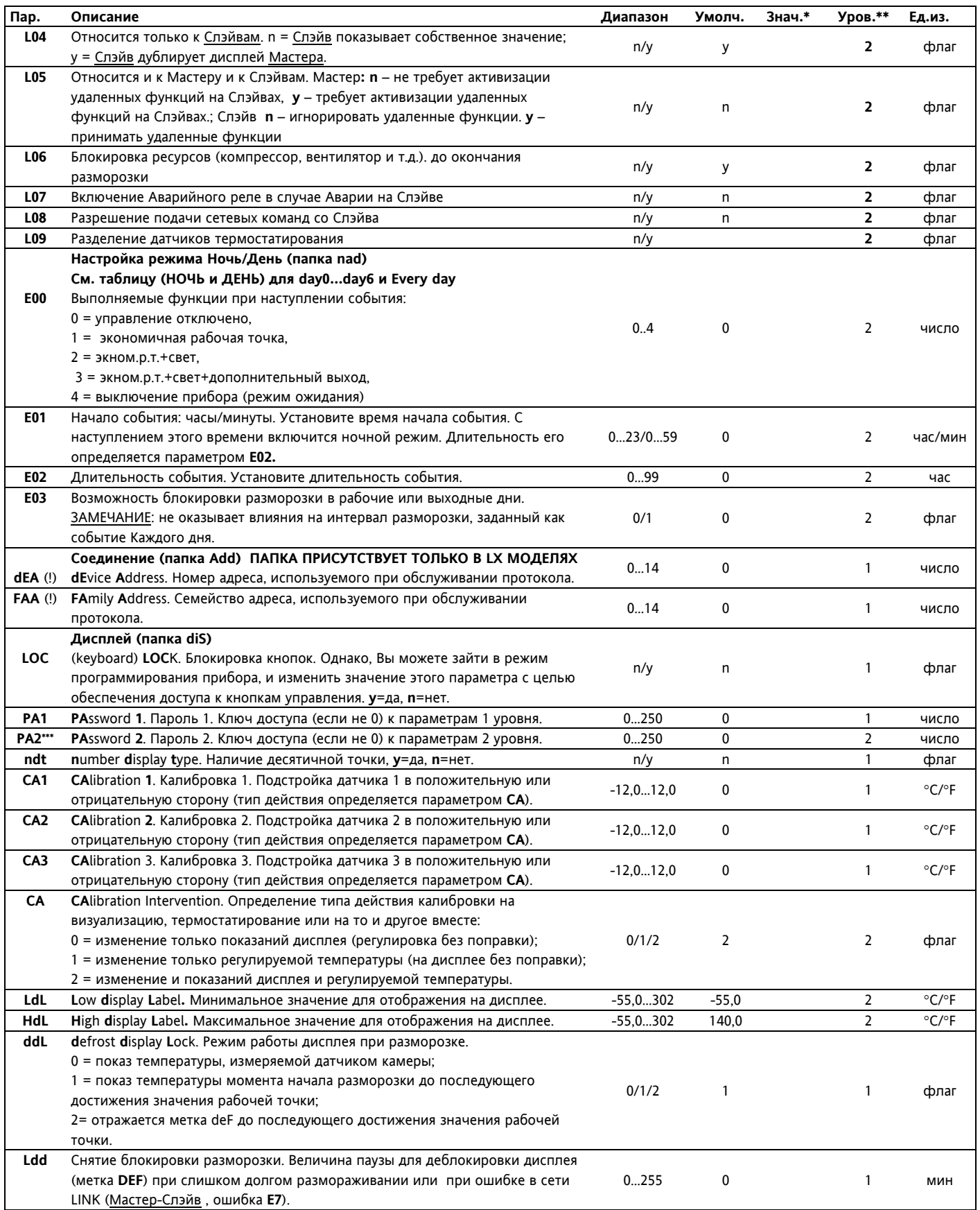

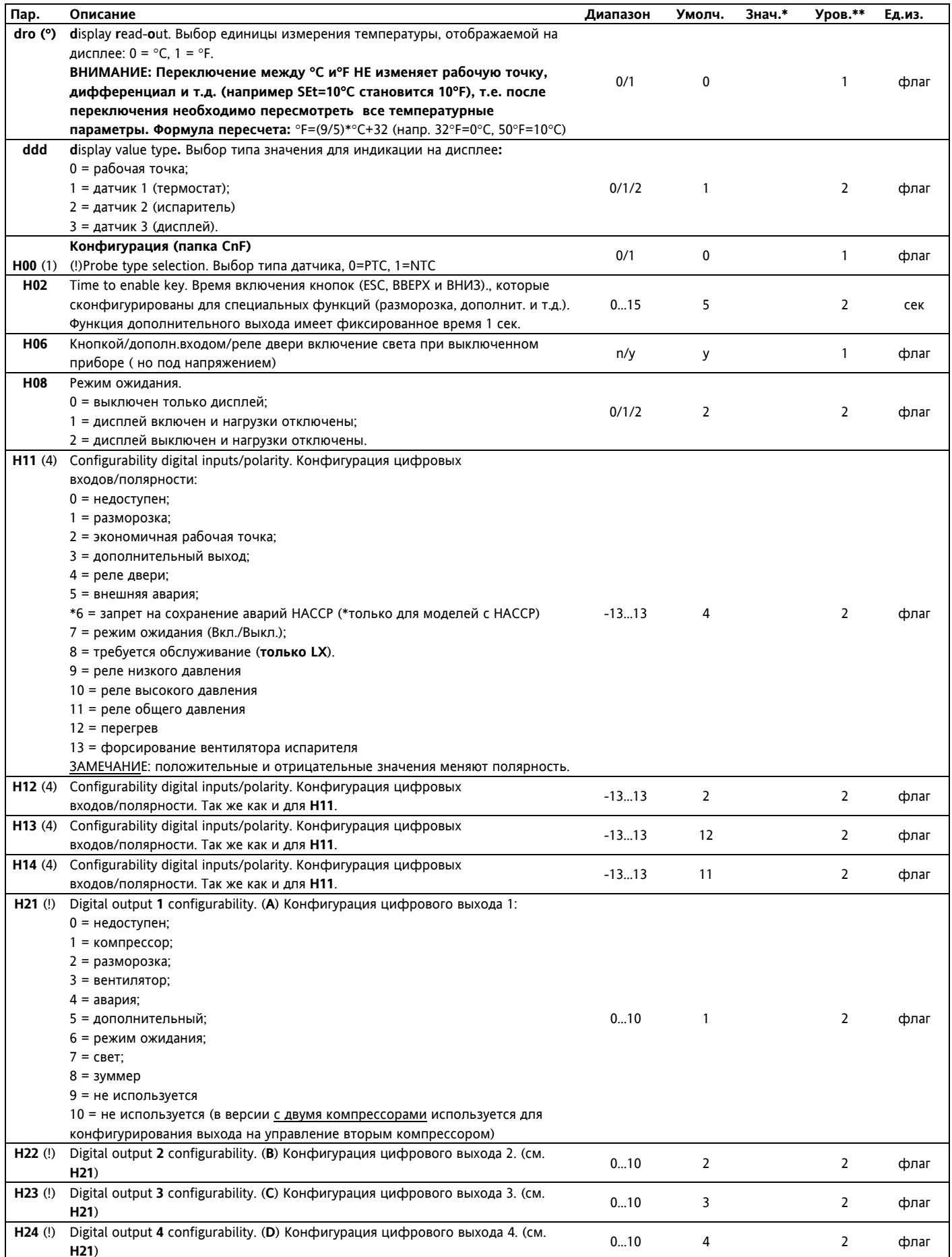

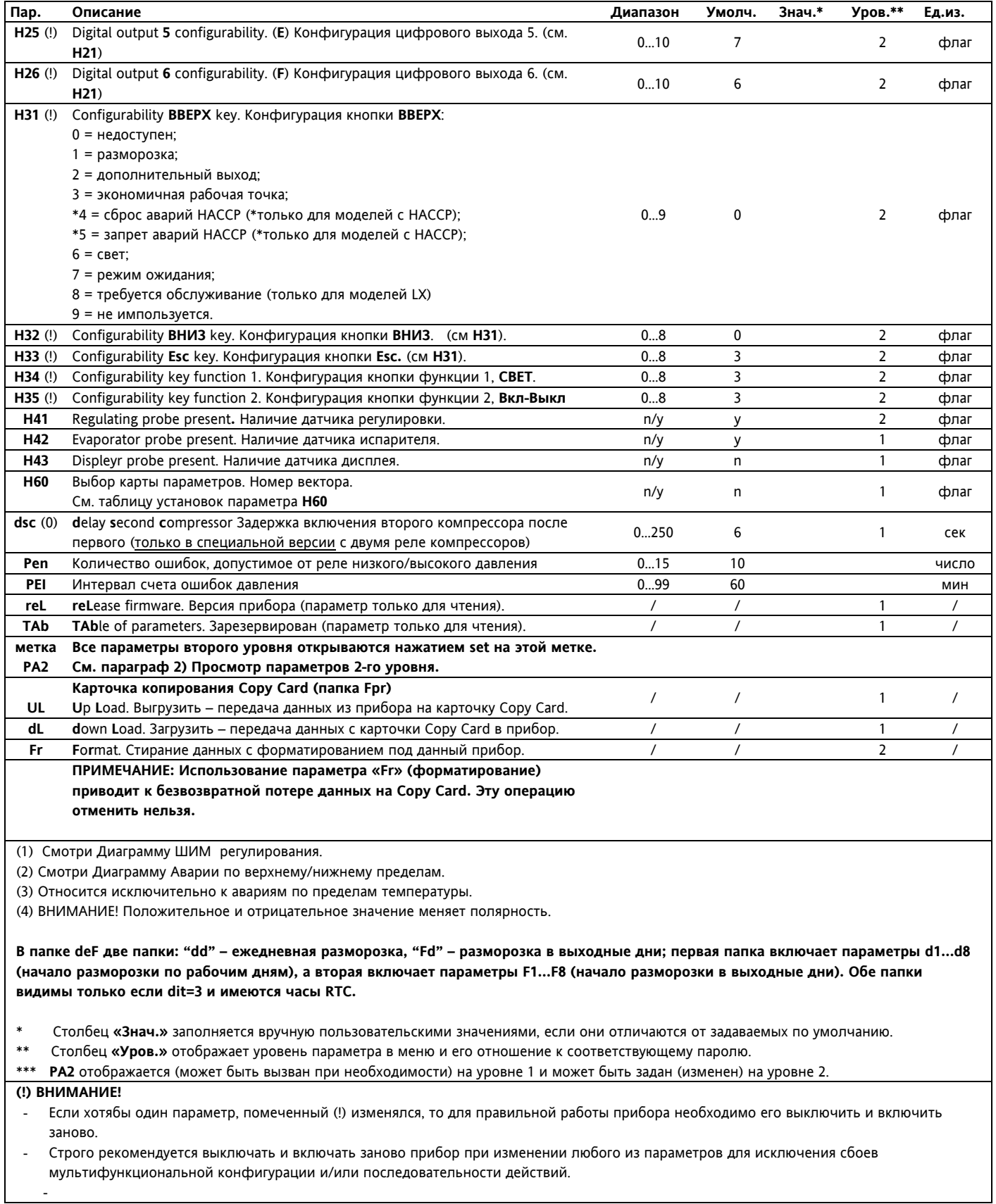

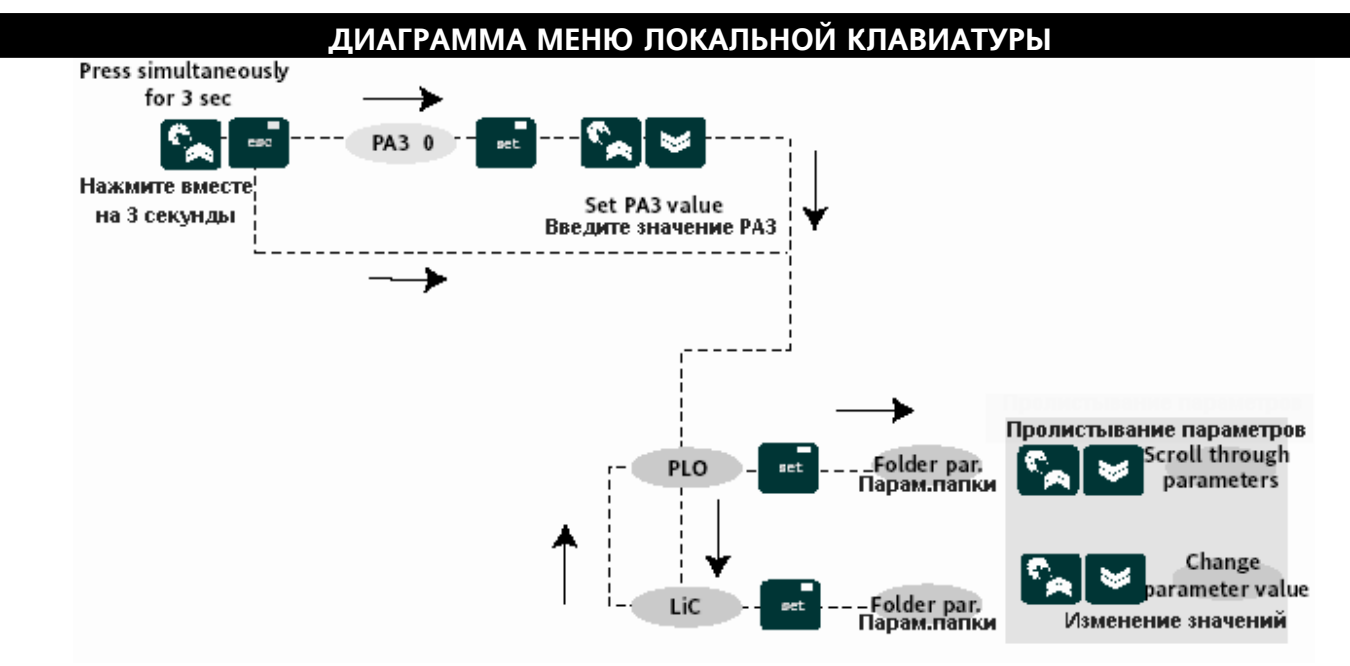

#### Табл. 2 Таблица параметров локальной клавиатуры

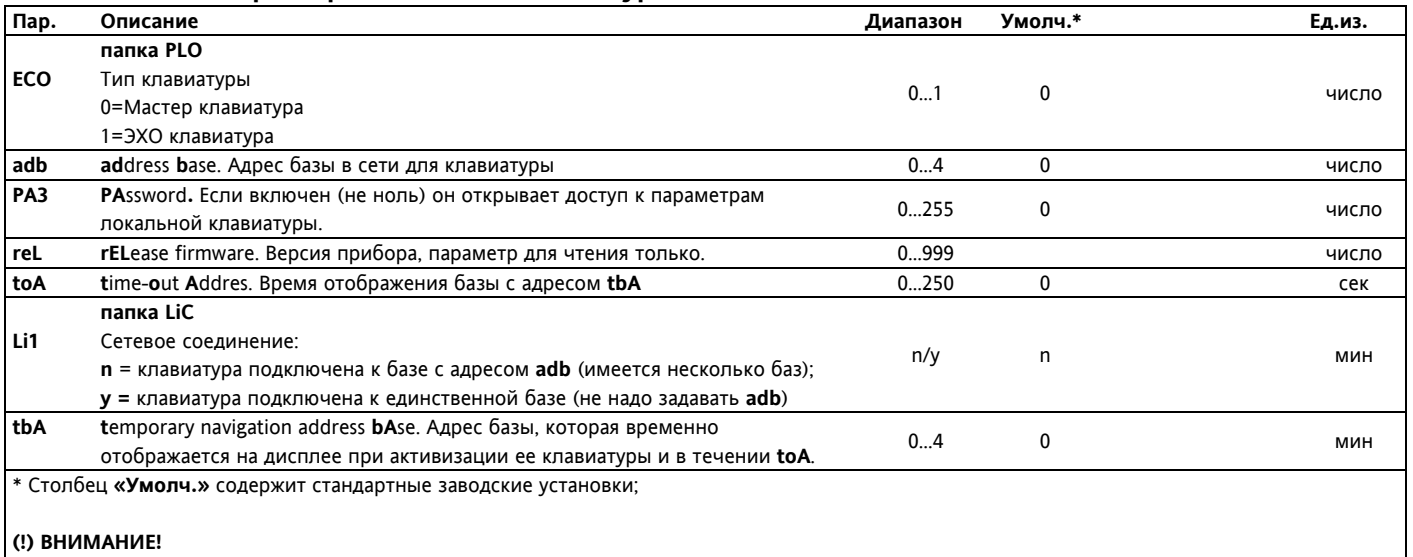

Строго рекомендуется выключать и включать заново прибор при изменении любого из параметров для исключения сбоев мультифункциональной конфигурации и/или последовательности действий.

#### Таблица 3. Установки параметра Н60 (Вектора)

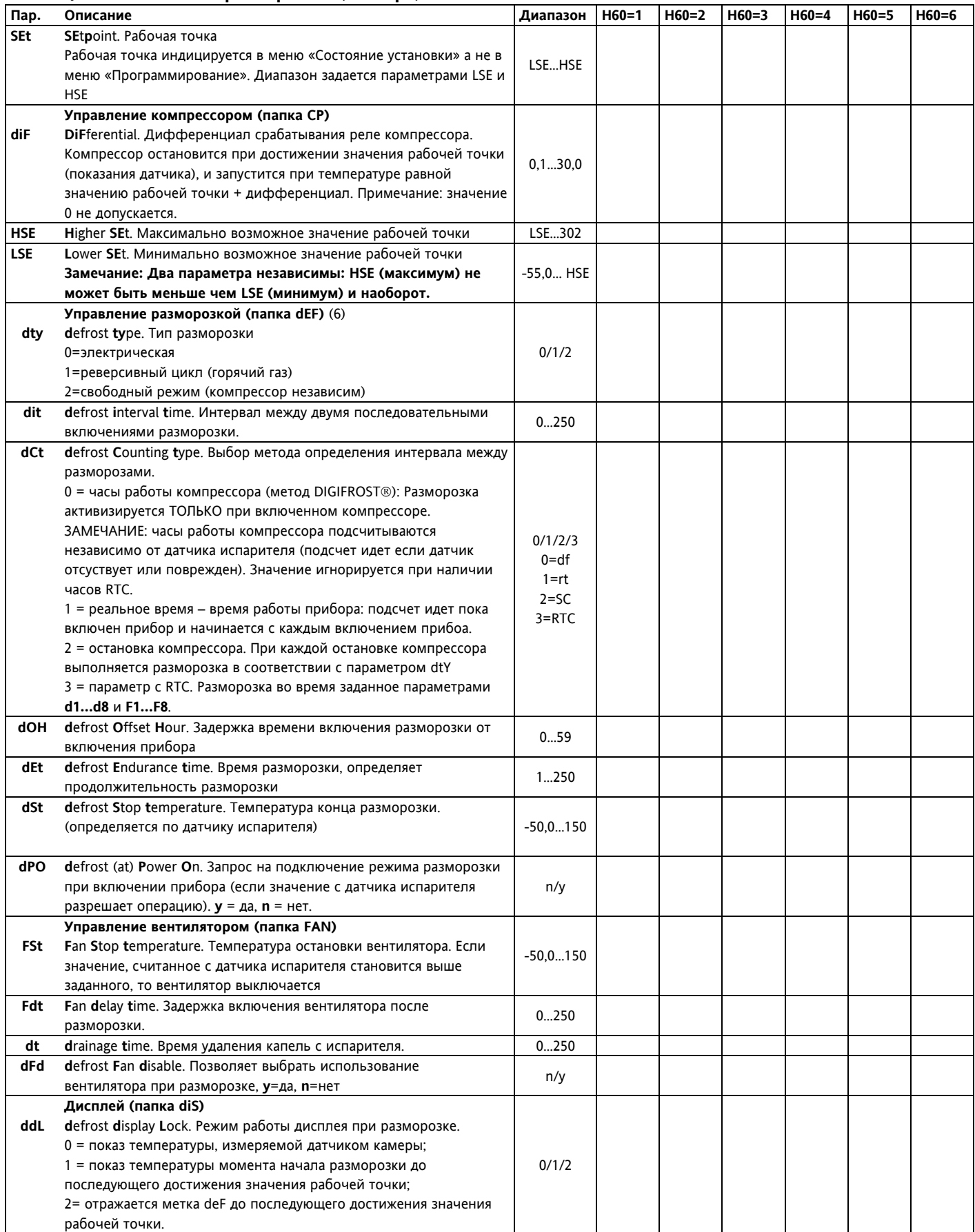

#### **Папки "dd" и "Fd"**

В папке **deF** имеются две следующие папки **dd** (разморозка по будням) и **Fd** (разморозка по выходным): первая папка включает параметры **d1…d8** (время начала разморозки по будням), а вторая включает параметры F1…F8 (время начала разморозки по выходным). Эти две папки видимы только если установлен пар. **dCt=3** и имеются часы реального времени RTC.

**d1…d8** – время разморозок 1…8 по будням. Диапазон 0…23, 24=выключено (по умолчанию).

**F1…F8** - время разморозок 1…8 по выходным. Диапазон 0…23, 24=выключено (по умолчанию).

ВНИМАНИЕ: Параметры **d1…d8, F1…F8** видимы только если **dit=0**, **dCt=3** и имеется опция часов. Они входят в состав папок **dd** и **Fd**.

**Таблица 4a "dd" – время начала разморозки по будням**

|                | ПАР. ОПИСАН. | ДИАПАЗ. УМОЛЧ. ПОЛЬЗ. ЕД.ИЗМ. УРОВ. |        |  |         |   |
|----------------|--------------|-------------------------------------|--------|--|---------|---|
|                |              |                                     |        |  |         |   |
| d1             | время 1      | $0 - 24, 0 - 59$                    | 24.00* |  | час/мин | 1 |
| d2             | время 2      | $0 - 24, 0 - 59$                    | 24.00* |  | час/мин |   |
| d3             | время 3      | $0 - 24, 0 - 59$                    | 24.00* |  | час/мин |   |
| d4             | время 4      | $0 - 24.0 - 59$                     | 24.00* |  | час/мин | 1 |
| d5             | время 5      | $0 - 24.0 - 59$                     | 24.00* |  | час/мин | 1 |
| d <sub>6</sub> | время 6      | $0 - 24, 0 - 59$                    | 24.00* |  | час/мин | 1 |
| d7             | время 7      | $0 - 24.0 - 59$                     | 24.00* |  | час/мин | 1 |
| d8             | время 8      | $0 - 24.0 - 59$                     | 24.00* |  | час/мин |   |
| *24=выключено  |              |                                     |        |  |         |   |
|                |              |                                     |        |  |         |   |

#### **Табл. 5 Таблица событий**

Режим управления Ночь/День (папка **nad**) Таблица событий (Ночь и День) для day0, day1, day2, day3, day4, day5, day6 и every day

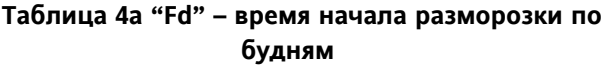

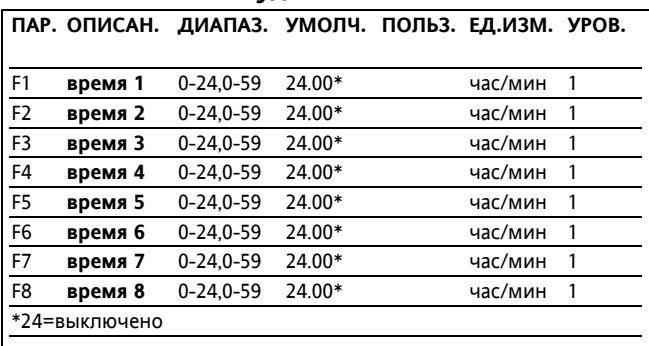

Для каждого дня (**every day**) и дней недели **d0..d6** (Воскресенье…Суббота) можно просмотреть и установить параметры **E00…E03** (см.диаграмму **nad**). Заполните колонку **"Пользов."** требуемыми значениями параметров для каждого из дней недели

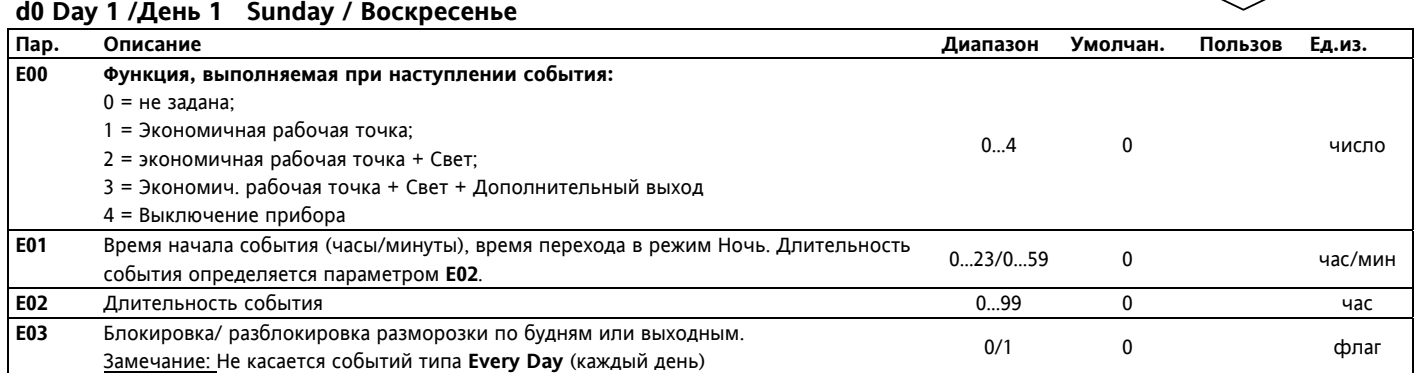

## **d1 Day 2 /День 2 Monday / Понедельник**

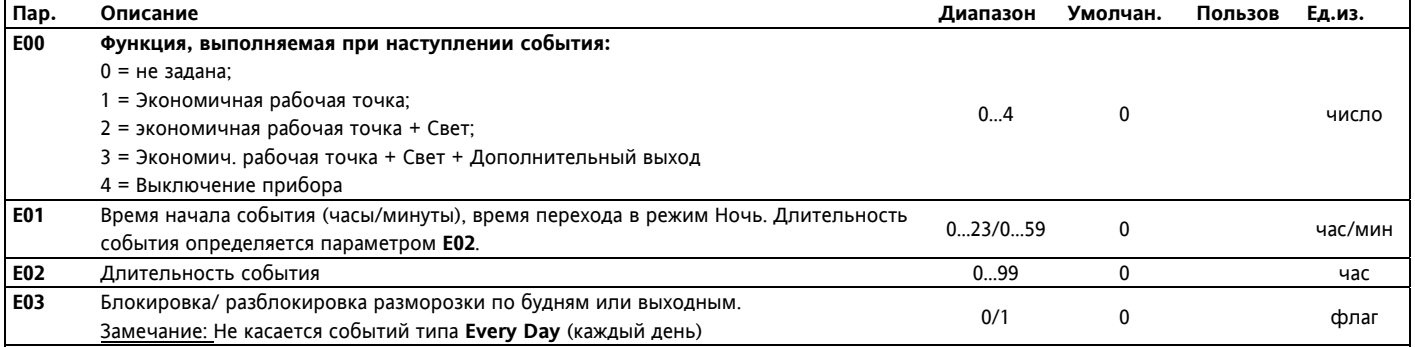

# **d2 Day 3 /День 3 Tuesday / Вторник**

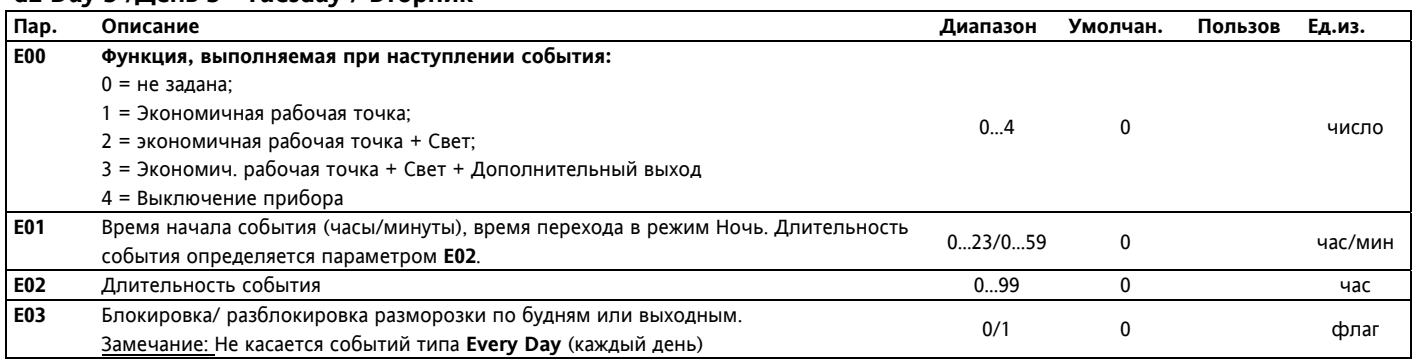

# **d3 Day 4 /День 4 Wednesday / Среда**

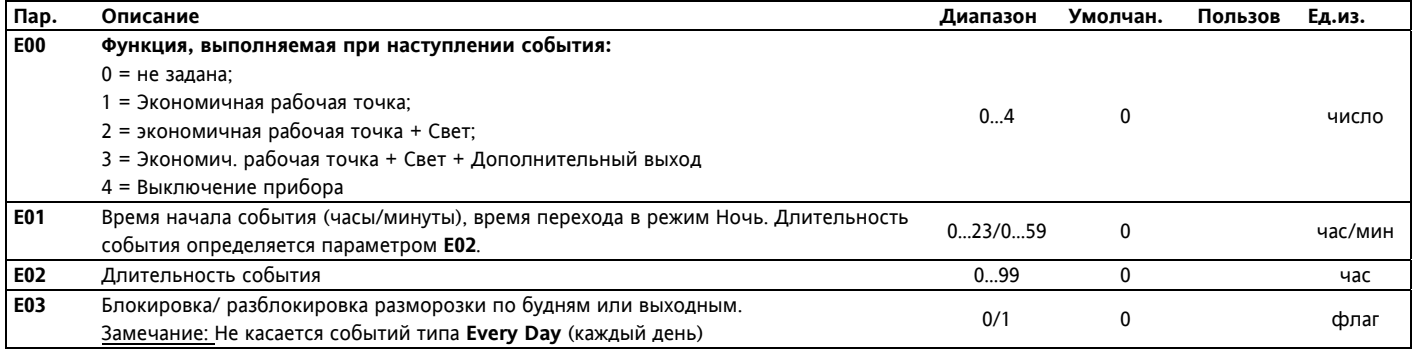

# **d4 Day 5 /День 5 Thursday / Четверг**

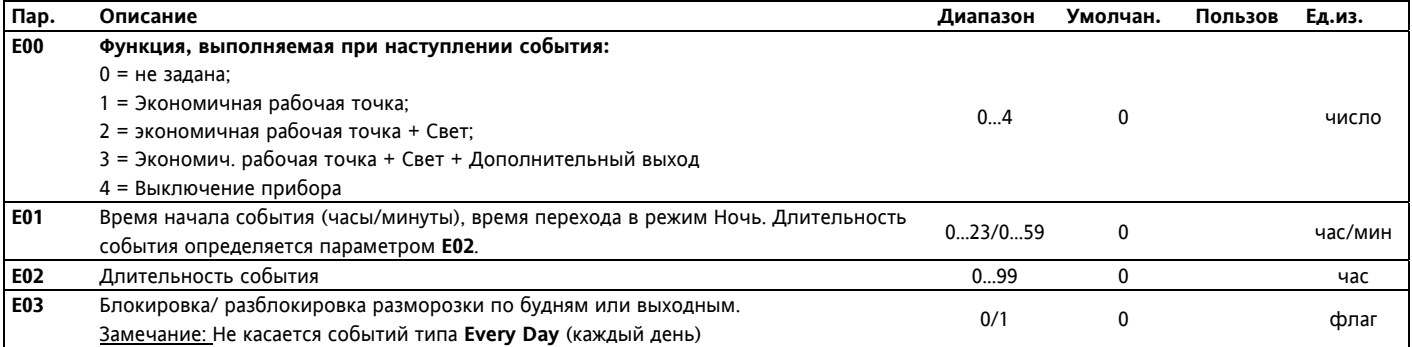

# **d5 Day 6 /День 6 Friday / Пятница**

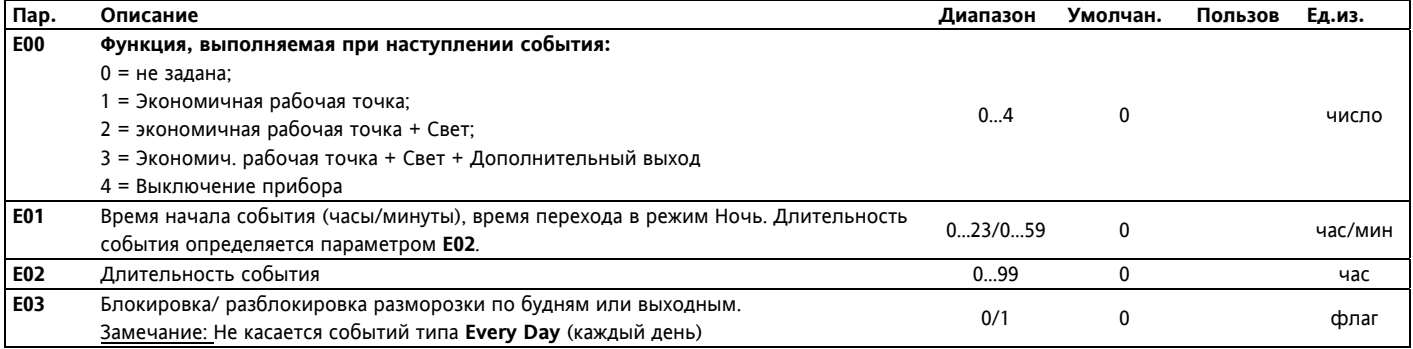

#### **d6 Day 7 /День 1 Saturday / Суббота**

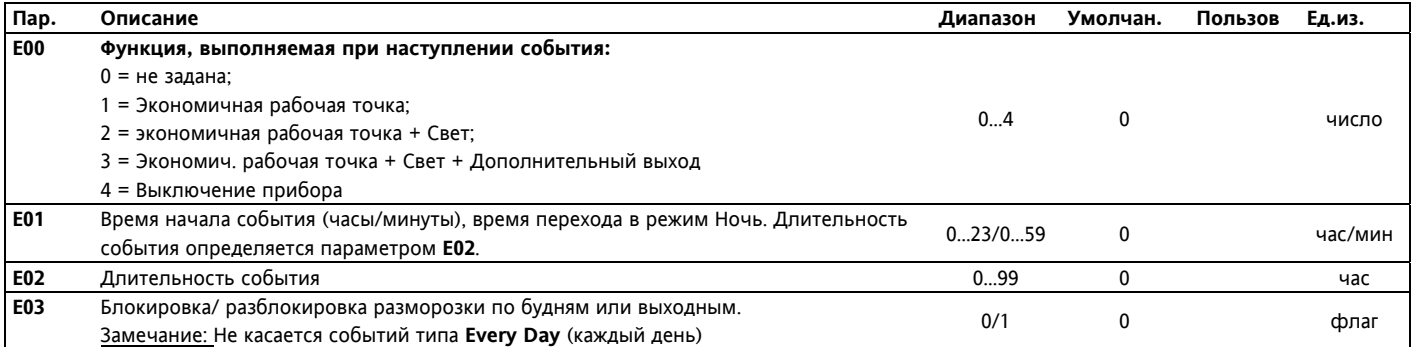

#### **Every Day / Каждый День**

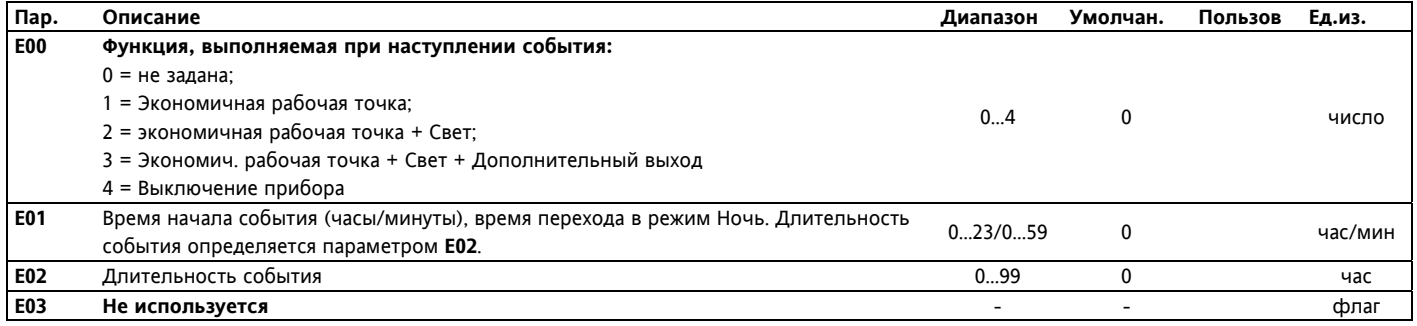

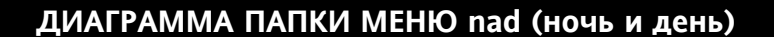

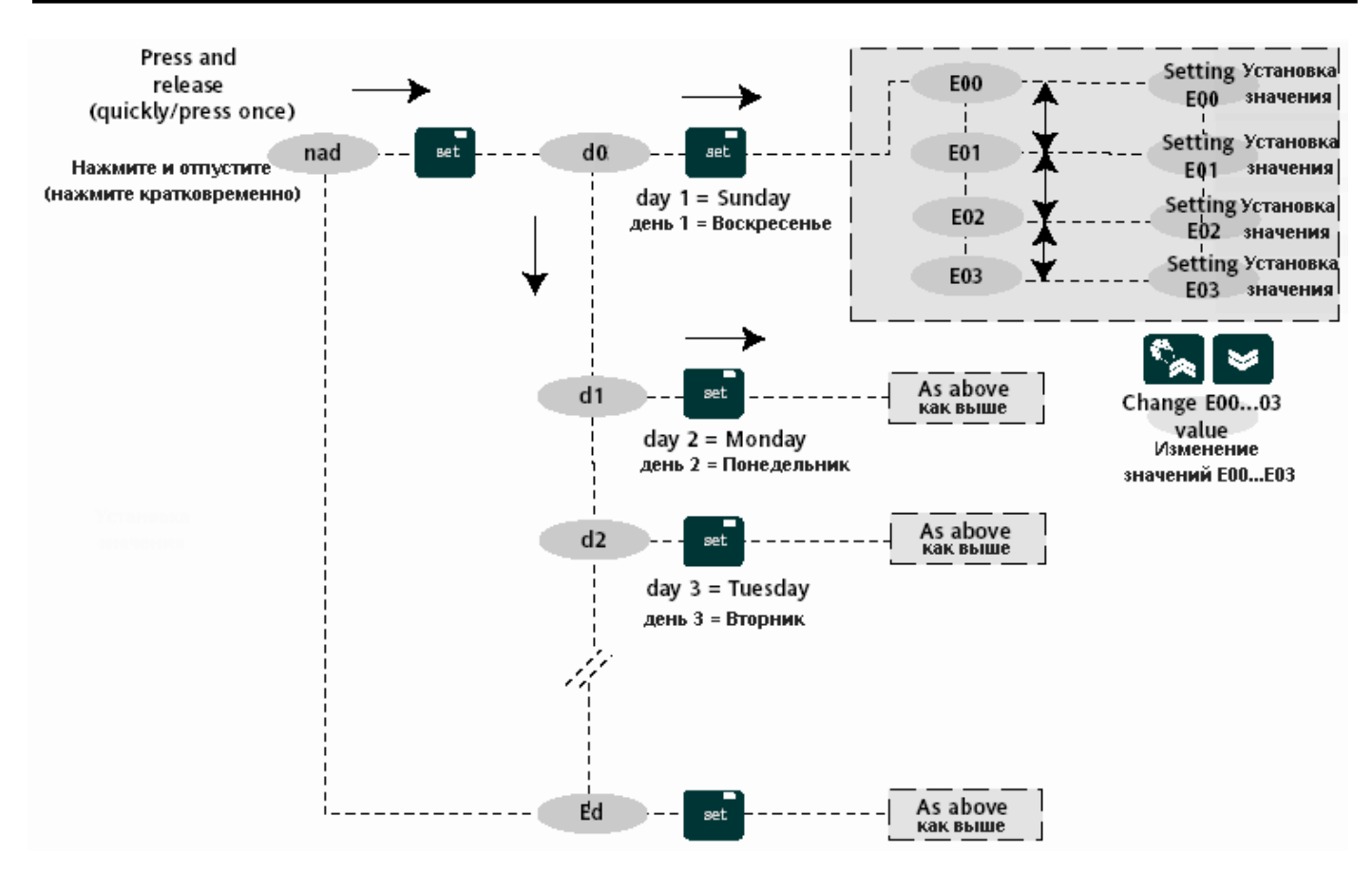

# ДИАГРАММА АВАРИЙ - ДИАГРАММА ШИМ РЕГУЛИРОВАНИЯ

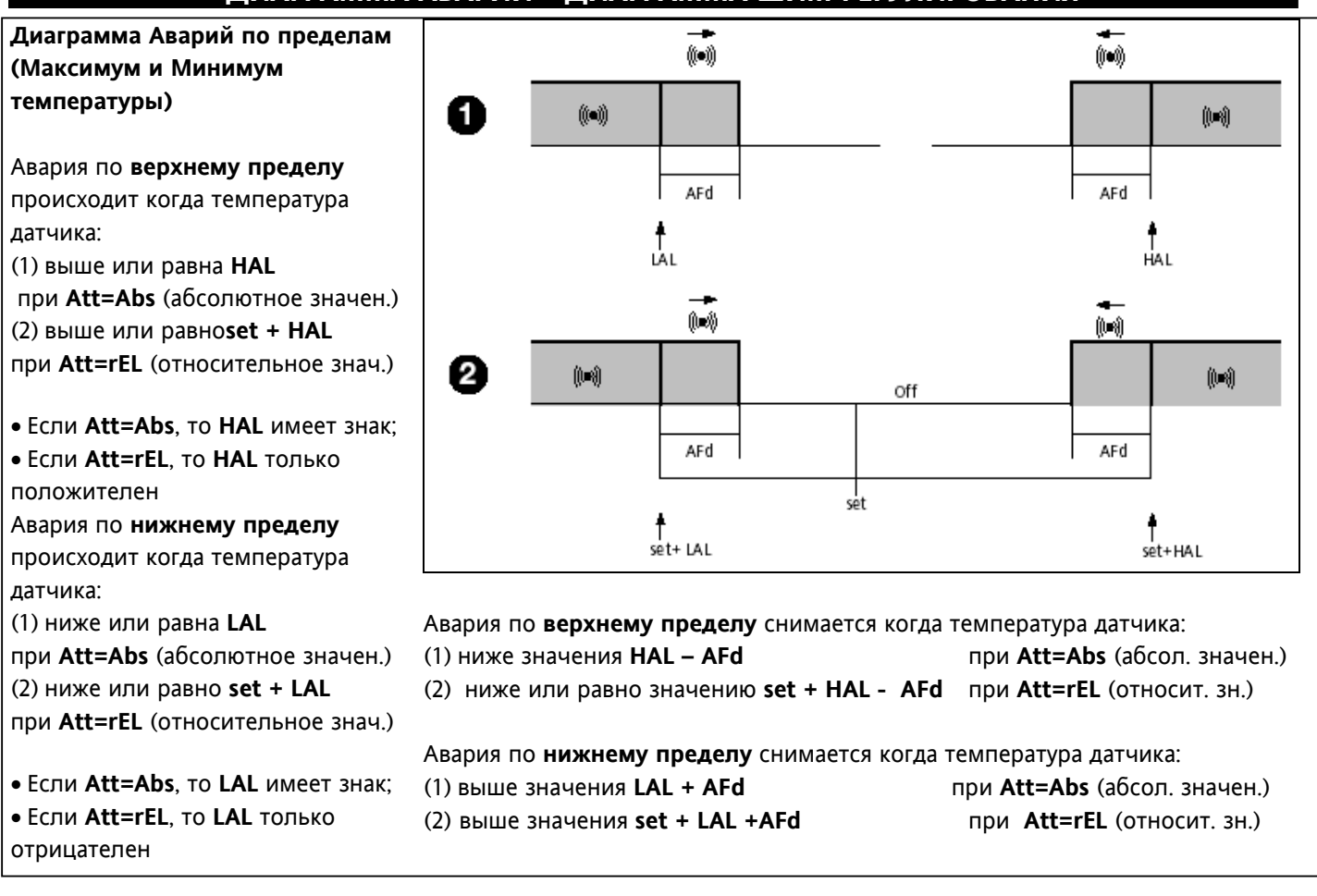

# Диаграмма ШИМ регулирования (Широтно-импульсная модуляция)

Параметры Ont. OFt для программирования ШИМ режима  $\overline{Ont}$  $OF$ Выход компрессора  $\overline{0}$  $\overline{0}$ Выключен Выключен  $\Omega$  $>0$  $\overline{50}$  $\overline{0}$ Включен  $>0$  $>0$ ШИМ режим

Пр обнаружении неисправности датчика 1 (управляющего компрессором): • на дисплее высвечивается код Е1 • регулятор переходит в режим, определяемый параметрами Ont и OFt.

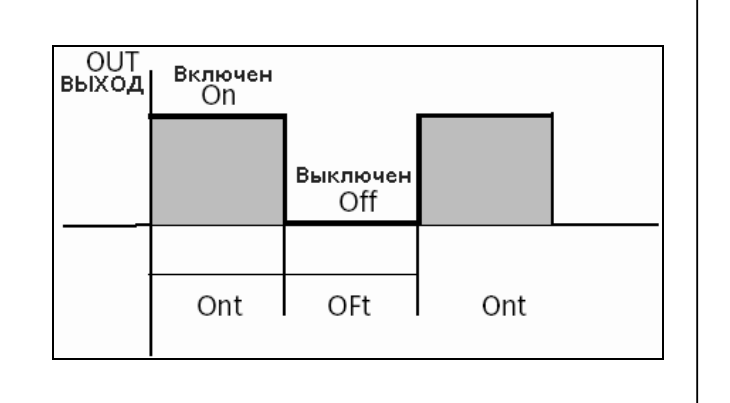

# **ДИАГРАММЫ МЕНЮ СОСТОЯНИЯ И ПРОГРАММИРОВАНИЯ**

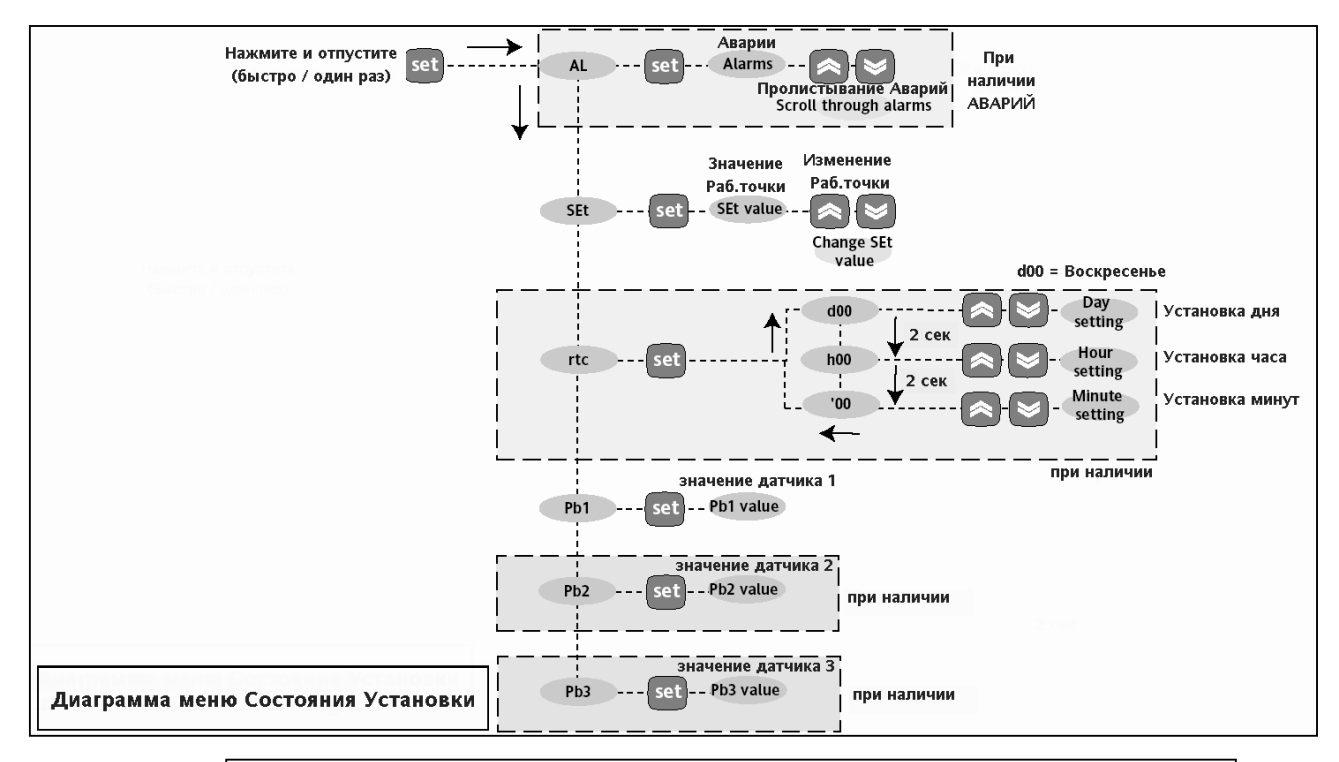

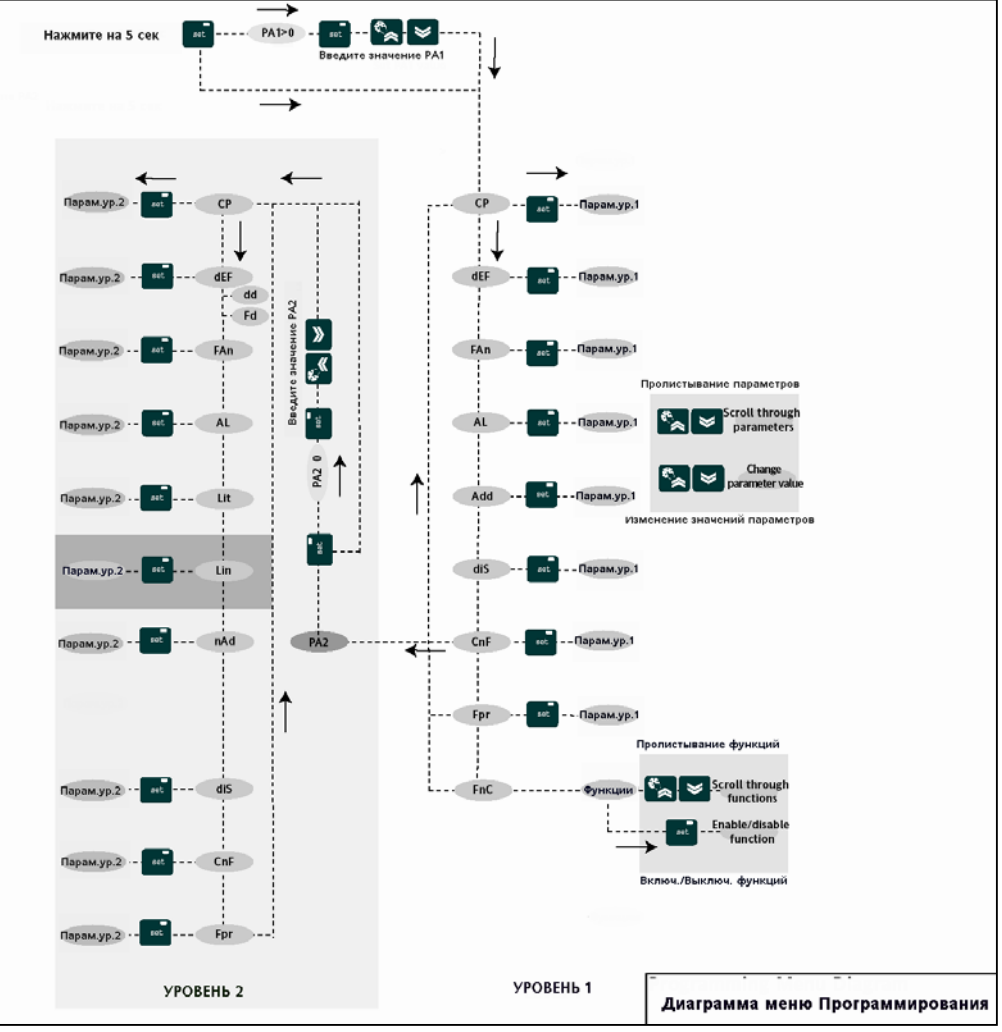

# **ПОДКЛЮЧЕНИЕ КЛАВИАТУРЫ / КЛАВИАТУРА – БАЗА / СЕТЬ**

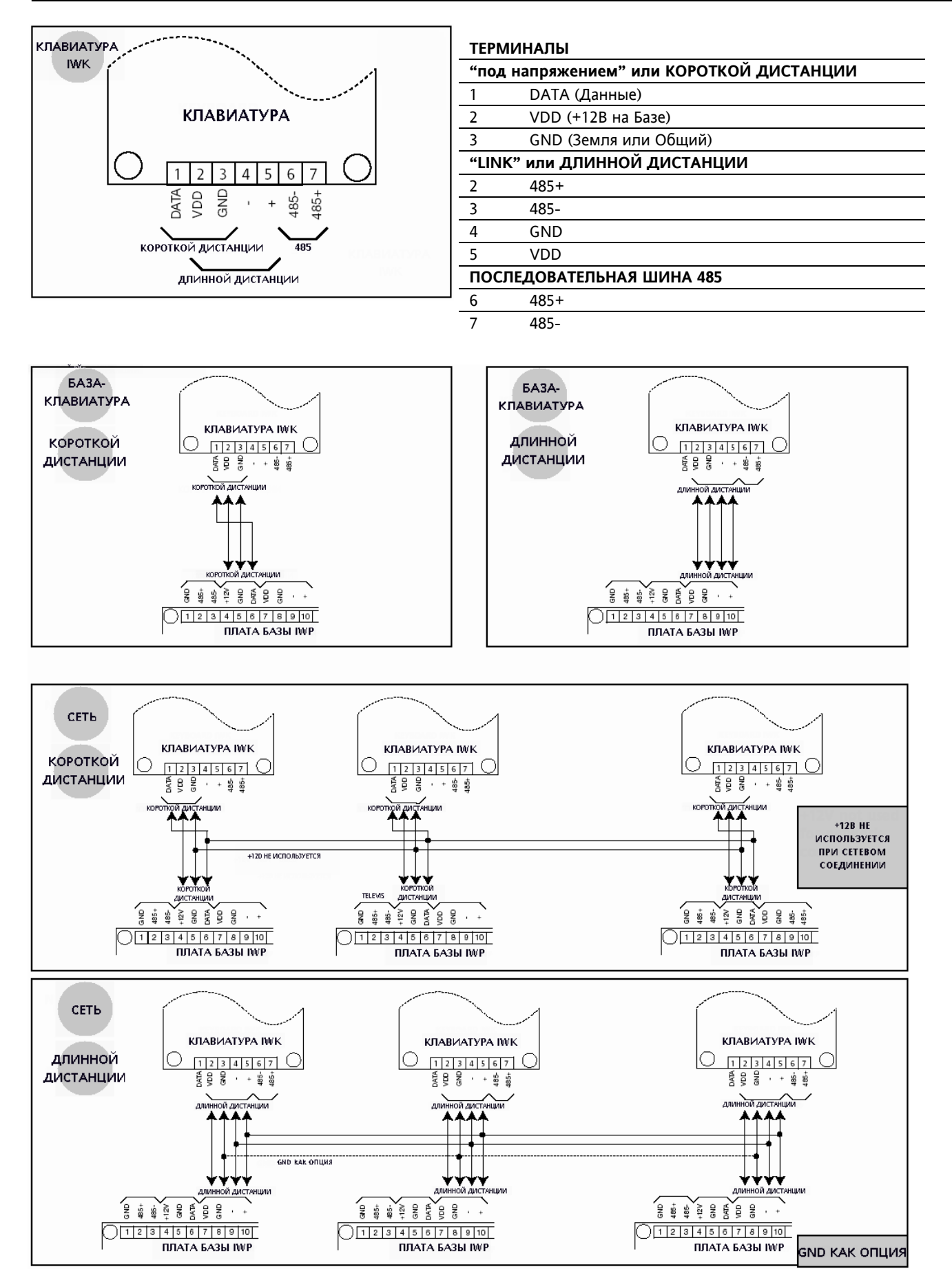

# **ПОДКЛЮЧЕНИЕ БАЗЫ IWP 750-760 (LX)**

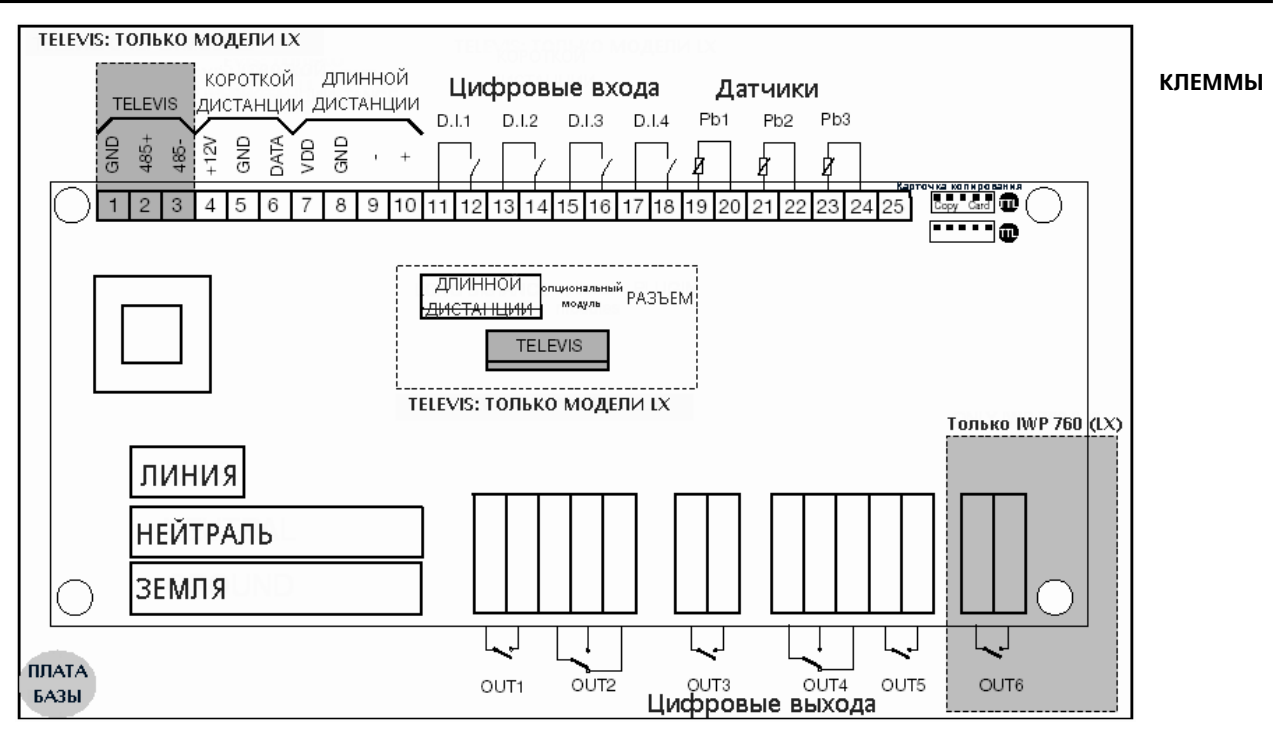

# **ЗАМЕЧАНИЕ:**

**Размеры Баз IWP 750 и IWP 760 различны.** 

- **Схема подключения, показанная на**
- **Диаграмме, не выдержана в**
- **реальном масштабе, но правильно**
- **отражает расположение**
- **терминалов и модулей**

#### **ПРАВА ИСПОЛЬЗОВАНИЯ**

Данная публикация является исключительной собственностью фирмы Invensys **Controls Italy S.r.L.**, которая категорически запрещает воспроизводить и распространять ее разрешения. Хотя большое внимание уделялось подготовке этого документа Invensys **Controls Italy S.r.L**., равно как и ее сотрудники и офисы по продажам не несут ответственности, каким либо образом связанной с его использованием. Invensys **Controls Italy S.r.L.** оставляет за собой право вносить любые изменения, эстетического или функционального характера, без какого бы то предупреждения.

# **(ТЕРМИНАЛЫ)**

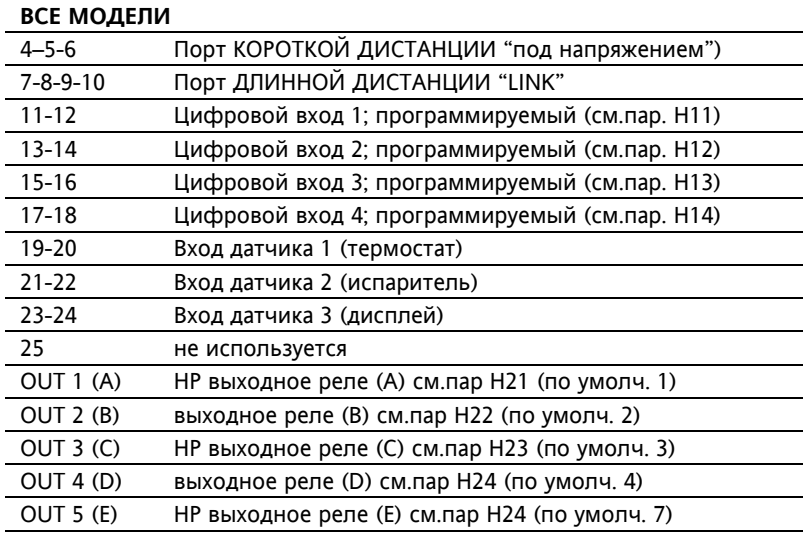

#### **опциональные модули**

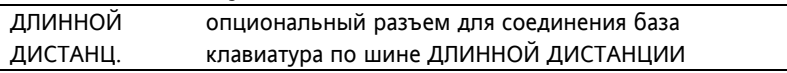

#### **ТОЛЬКО ДЛЯ МОДЕЛИ IWP 760 (LX)**

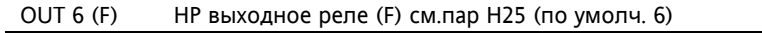

#### **ТОЛЬКО ДЛЯ МОДЕЛЕЙ LX**

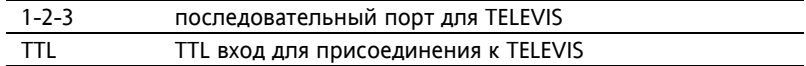

#### **опциональные модули**

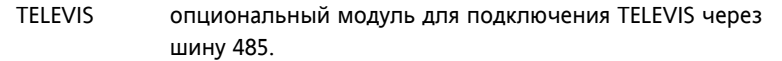